# MyPlaces

# TFC: Desenvolupament d'aplicacions per a dispositius mòbils

**07/01/2013**

**Alumne: Carles Samblas Acosta Consultor: Alber Grau Perisé**

# Contenido

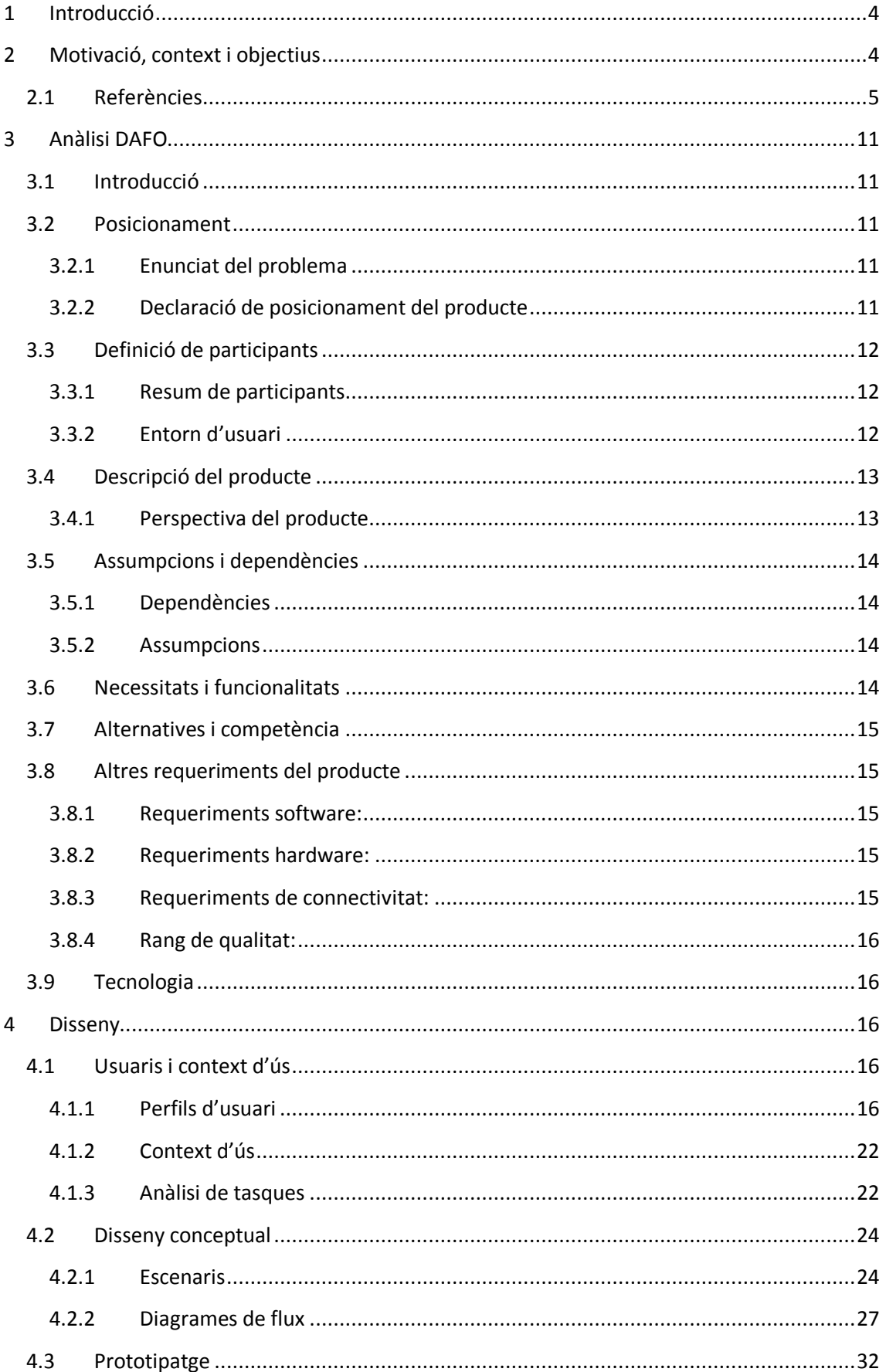

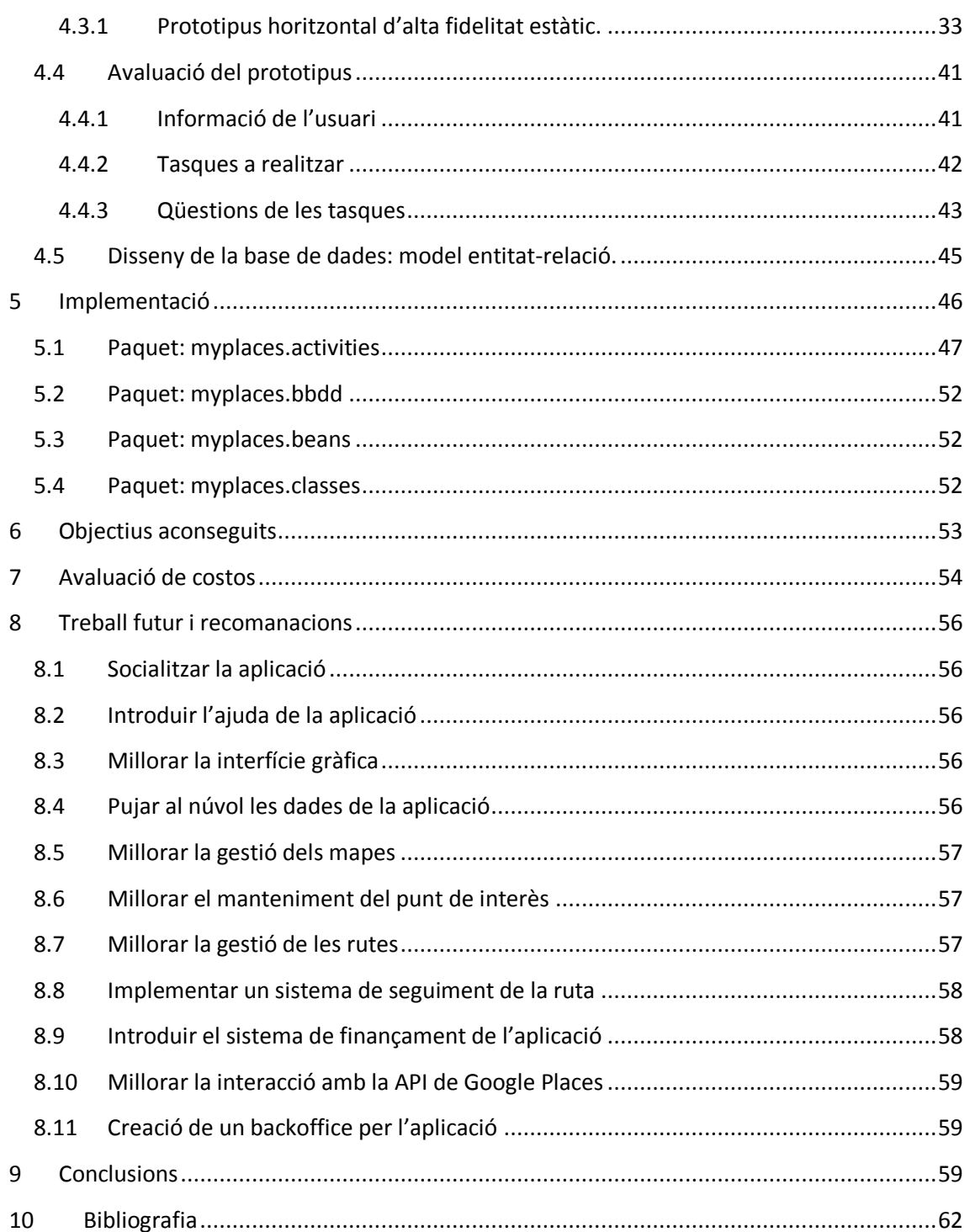

# <span id="page-3-0"></span>**1 Introducció**

El mercat del desenvolupament per a dispositius mòbils és un mercat jove. Podem dir que va començar al 2007 amb el llançament del Iphone i amb la distribució del sistema operatiu Android dins de la Open Handset Alliance (en el mateix any).

Actualment, és un fet, que Barcelona és considerada una de les capitals mundials pel que respecte al desenvolupament de Apps, és un mercat jove i ple de possibilitats, per aquest motius l'elecció del area del treball de final de carrera ha estat el desenvolupament d'aplicacions per a dispositius mòbils.

# <span id="page-3-1"></span>**2 Motivació, context i objectius**

L'objectiu principal del present projecte no és només aprendre, si no que també conèixer una tecnologia recent, i poder experimentar amb aquesta i poder formar una bona base aplicable al currículum professional.

Per a tal de poder triar l'àmbit en el qual es desenvoluparia el projecte es va realitzar una valoració de les diverses tecnologies existents, però donat al gran nombre de usuaris de dispositius mòbils ha crescut considerablement en els darrers anys i més dins del estat espanyol. D'aquests usuaris, ens trobem amb que el 55,2%  $^1$  són usuaris de smartphones això fa que hi hagi una gran demanda de aplicacions per aquests dispositius. En aquest sentit el sistema operatiu més estès és android, per lo que hem realitzat aquest projecte en JAVA.

Dins d'aquest context, ens feia falta definir la finalitat de la aplicació a desenvolupar. Per a fer-ho ens varem plantejar uns objectius inicials:

- Desenvolupar l'aplicació basant-se en la Best Practice I18N, de forma que agruparem tots els missatges de text de l'aplicació en un únic fitxer. Això també ens permetrà realitzar el següent punt.
- Realitzar una aplicació multi idioma.
- Accedir a serveis externs ja sigui mitjançant webservices o fent ús de Apis propietàries (facebook, google maps, …)
- Fer ús del GPS del que disposen molts d'aquests smartphones.
- Plantejar un model progressiu d'aplicació que permeti ampliar amb facilitat les seves funcionalitats.
- Definir un possible model de financament, de forma que l'aplicació es pugui continuar mantenint un cop finalitzat el present treball.

Tenint presents aquests objectius varem determinar que l'aplicació que desenvoluparem consistirà en una aplicació que ens permetrà emmagatzemar la posició gps dels nostres llocs i esdeveniments favorits. Per a localitzar llocs ho podrem fer directament sobre un mapa, o bé realitzant una cerca per adreça o tipus de lloc (pe.

<sup>1&</sup>lt;br>Fuente: <http://www.20minutos.es/noticia/1496157/0/penetracion/smartphones/europa/>

"restaurants"). A més a més, l'aplicació ens permetrà realitzar una categorització dels nostres llocs.

L'altre funcionalitat que implementa l'aplicació és la realització de rutes basades en els punts de interès que hem afegit en la nostra aplicació.

L'objectiu final serà poder socialitzar el contingut de la nostra app, es a dir, poder compartir punts de interès amb contactes.

# <span id="page-4-0"></span>**2.1 Referències**

Abans de la realització del projecte, es va fer un petit estudi de mercat. Amb aquest estudi es vol avaluar als possibles competidors del nostre producte. Sobre les aplicacions que es varen trobar cal destacar les següents:

- gvSIG Mini Maps
- Gaia GPS
- Nomada Maps
- GPS Map
- City Guides, Offline Maps

#### **gvSIG Mini Maps**

Aquesta aplicació permet visualitzar mapes tant online com offline, compartir la posició, realitzar cerques i crear rutes.

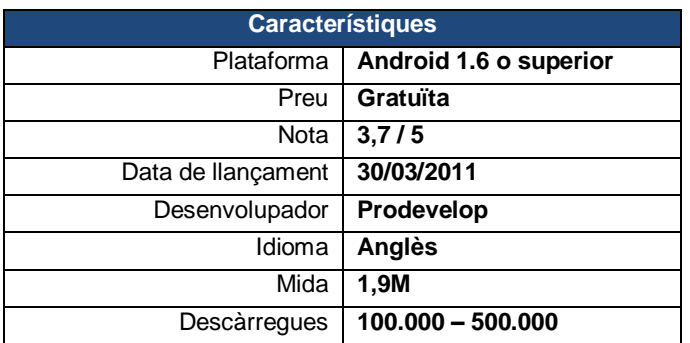

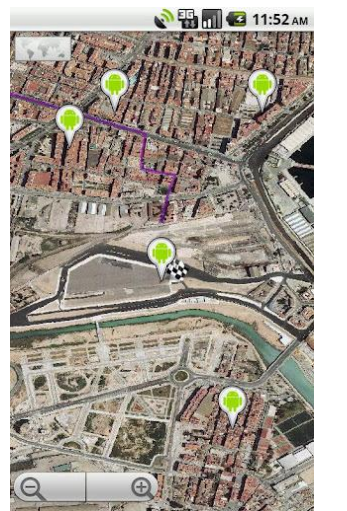

Imatge 1 - Permet definir punts de pas per la ruta Imatge 2 - Opció de subscriure's a diversos

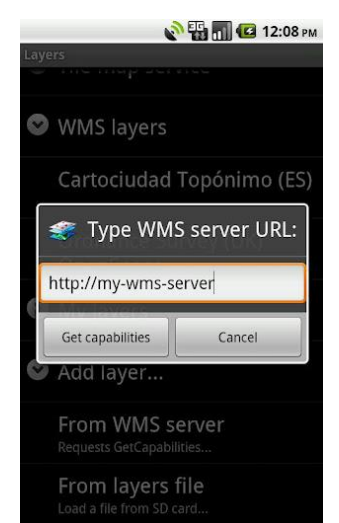

serveis web de mapes (WMS)

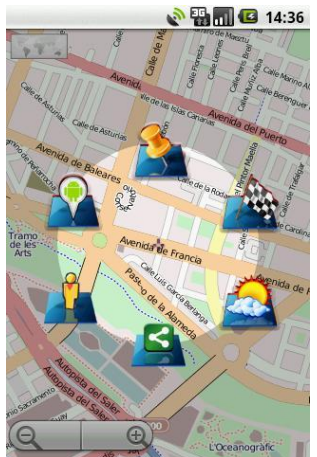

Imatge 3 - Opcions disponibles des de la posició actual

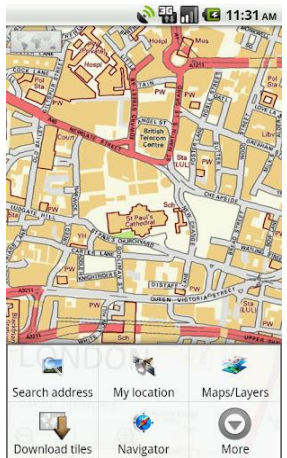

Imatge 4 - Opcions disponibles des del mapa

#### **Gaia GPS**

Ens trobem davant de una aplicació orientada a realitzar rutes de senderisme. Ofereix la possibilitat de disposar dels mapes de forma offline. Permet emmagatzemar rutes i marcar punts de ruta.

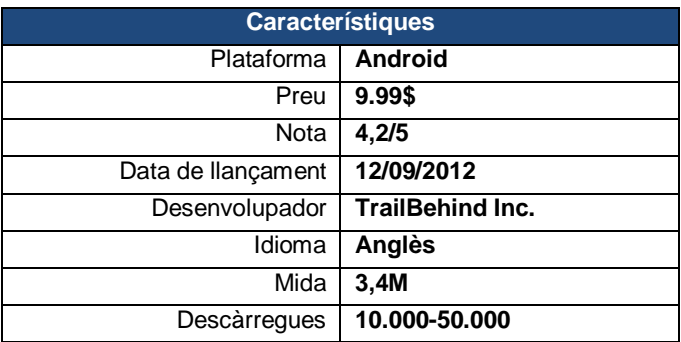

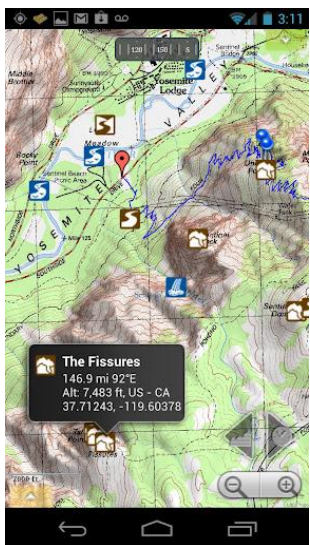

Imatge 5 – Permet visualitzar punts de interès del mapa

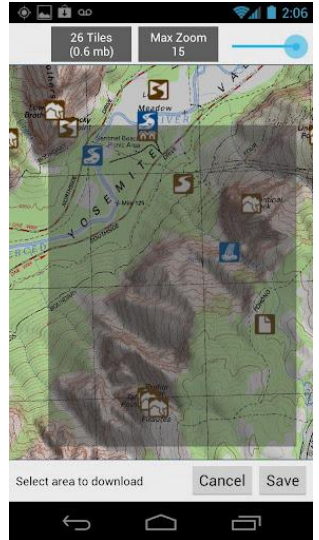

Imatge 7 – Es permet emmagatzemar el mapa a la memòria del mòbil.

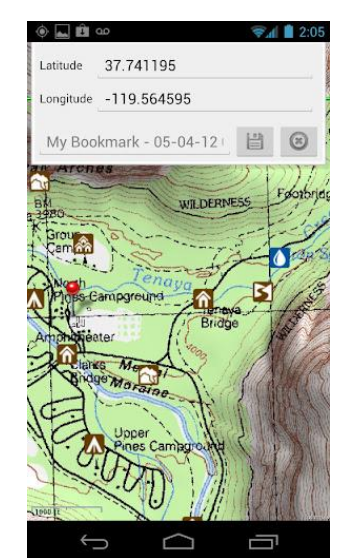

Imatge 6 – Podem veure els camins disponibles, visualitzar la posició i emmagatzemar-la

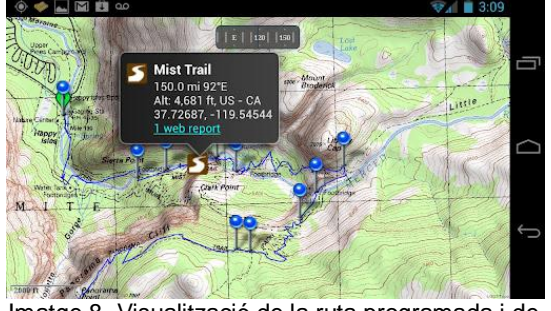

Imatge 8- Visualització de la ruta programada i de la posició actual

#### **Nomada Maps**

Amb aquesta aplicació podrem visualitzar i navegar amb GPS per diversos mapes i punts de interès. No és necessària disposar de una connexió a internet.

| <b>Característiques</b> |                        |  |
|-------------------------|------------------------|--|
| Plataforma              | Android 1.6 o superior |  |
| Preu                    | Gratuït <sup>2</sup>   |  |
| Nota                    | 3,4/5                  |  |
| Data de llançament      | 03/05/2011             |  |
| Desenvolupador          | Prodevelop             |  |
| Idioma                  | <b>Anglès</b>          |  |
| Mida                    | 2,8                    |  |
| Descàrregues            | 10.000-50.000          |  |

<sup>&</sup>lt;u>messes</u><br><sup>2</sup> Tot i que el programa gratuït, els mapes no ho són.

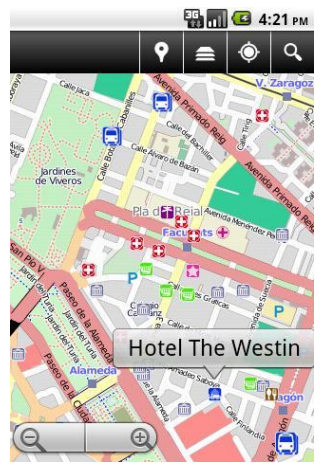

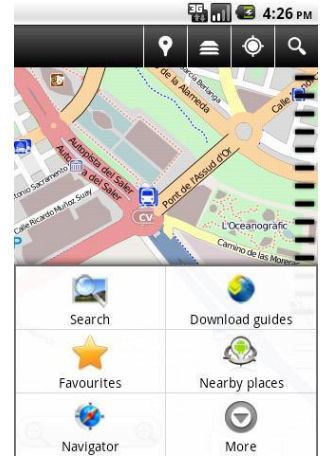

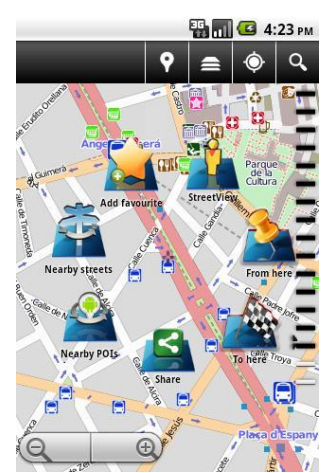

Imatge 9 – Visualització de punts de interès lmatge 10 – Opcions disponibles des de la ubicació actual

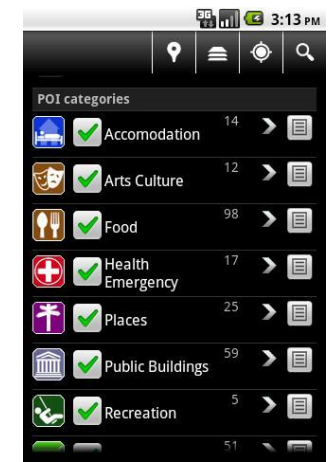

Imatge 11 – Opcions generals de l'aplicació Imatge 12 – Personalització dels tipus de punts de interès visibles en el mapa

#### **GPS Map**

Aquesta aplicació permet aprofitar totes les funcionalitats de google maps, latitude, i google earth. Permet enregistrar automàticament la posició on ens trobem al llarg del temps, de forma que obtenim la traça de la ruta que hem realitzat, enregistrar-la i transformar-la en una ruta predefinida.

Permet emmagatzemar imatges i associar-les a la ubicació on les hem realitzat

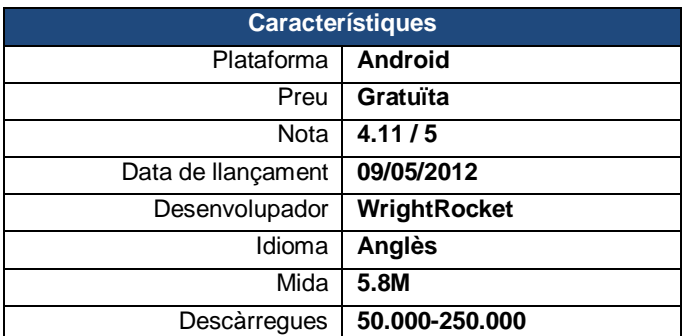

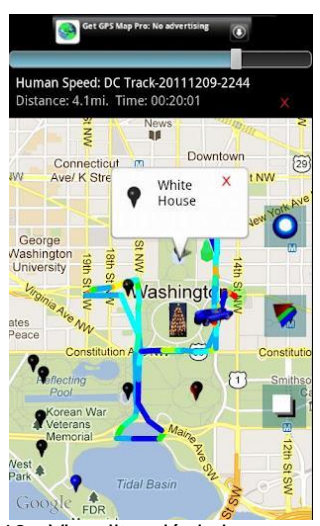

Imatge 13 - Visualització de la ruta realitzada indicant el temps i distància

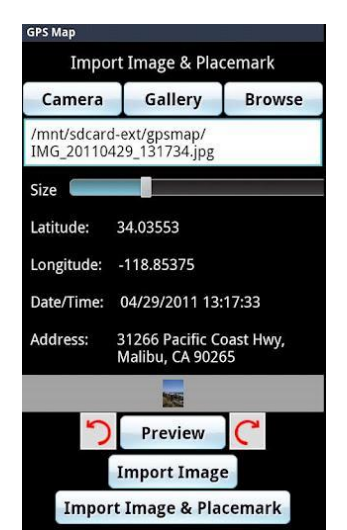

Imatge 15 - Asociació de una imatge a una posició limatge 16 - Llistat de rutes emmagatzemades

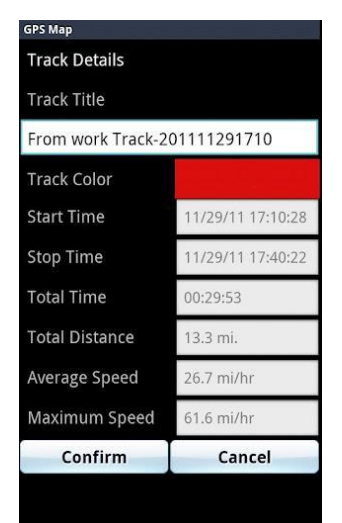

Imatge 14 - Detall de la ruta a realitzar

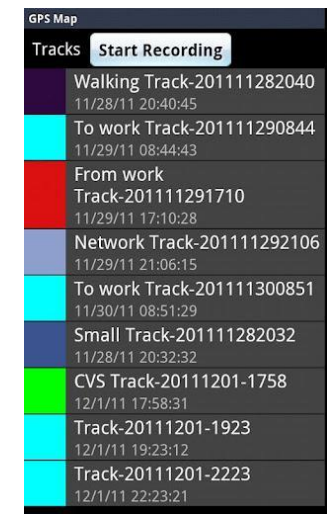

#### **City Guides, Offline Maps**

Aquesta eina permet crear, consultar i compartir guies de viatge en més de 120 ciutats. Ofereix la possibilitat de accedir als mapes en mode sense connexió. Així mateix, ha rebut nombroses bones crítiques en molts mitjans (ComputerWorld, Time, Macworld,...)

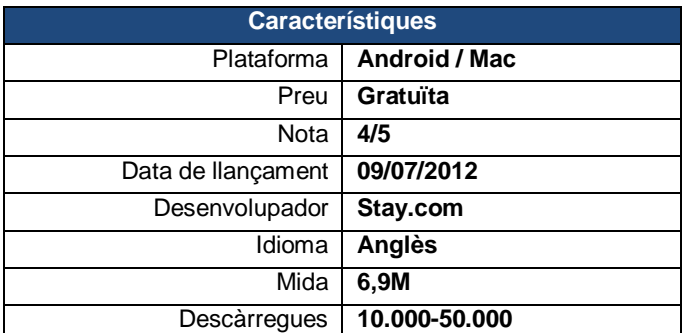

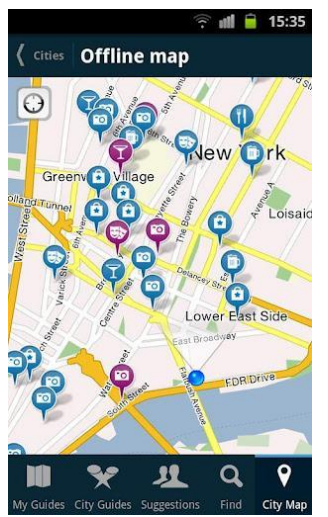

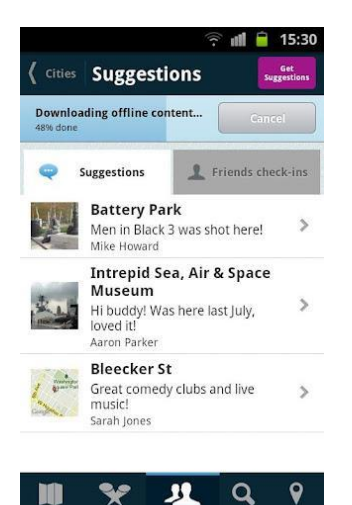

Imatge 19 - Consultar suggerencies realitzades per amics i descarrega del contingut offline

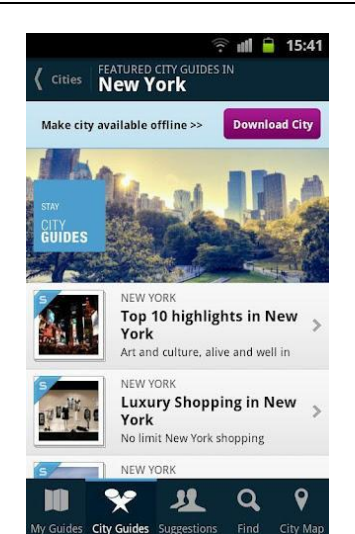

Imatge 17 - Visualització dels punts de interès Imatge 18 - Detall de propostes a realitzar en la ciutat indicada

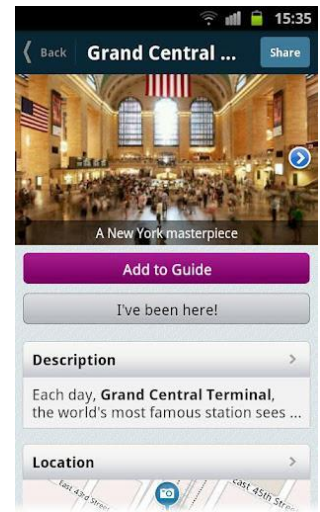

Imatge 20 - Detall del punt de interès

# <span id="page-10-0"></span>**3 Anàlisi DAFO**

# <span id="page-10-1"></span>**3.1 Introducció**

En aquest punt disposàvem de informació suficient com per a realitzar un producte que ens permetés assolir els nostres objectius, i a més a més, disposàvem del coneixement necessari per a desenvolupar un producte que oferís quelcom allò que els nostres competidors no ofereixen.

En els següents apartats es mostren els resultats obtinguts en realitzar l'anàlisi DAFO per a tal de valorar la viabilitat comercial del producte **MyPlaces**, l'aplicació que hem desenvolupat.

# <span id="page-10-2"></span>**3.2 Posicionament**

# <span id="page-10-3"></span>**3.2.1 Enunciat del problema**

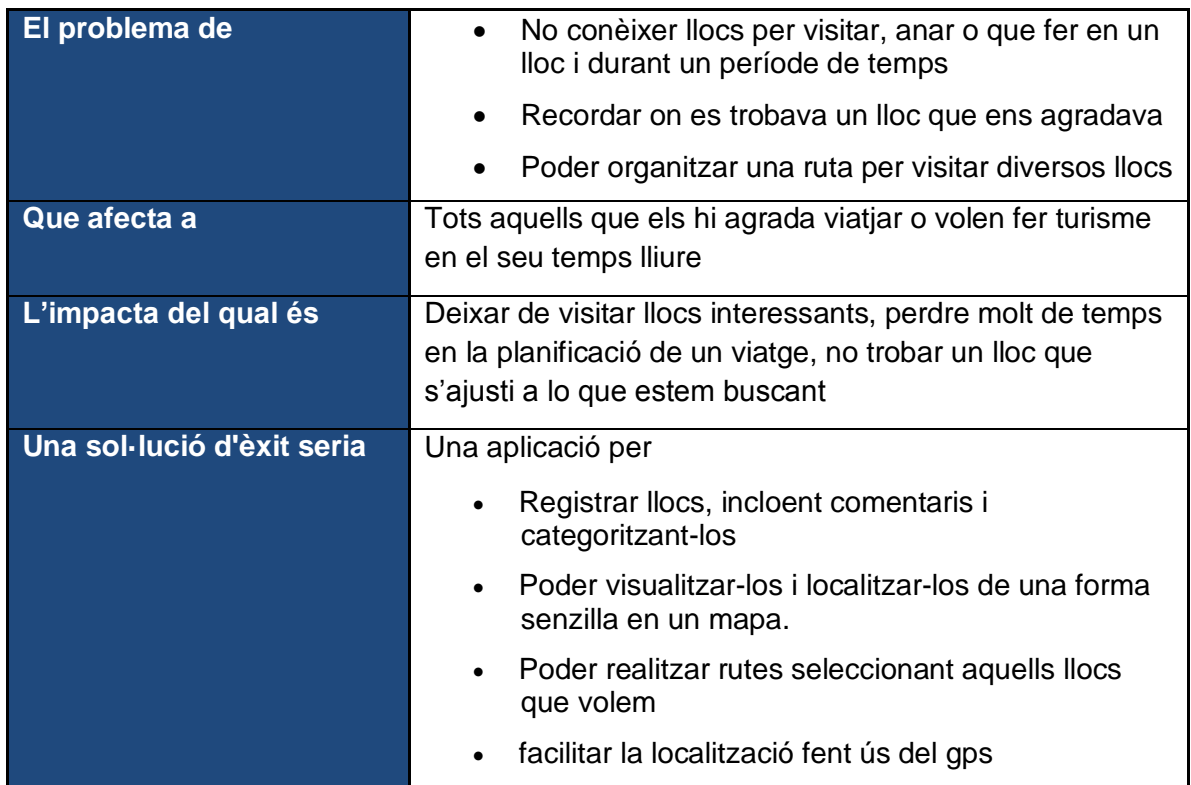

#### <span id="page-10-4"></span>**3.2.2 Declaració de posicionament del producte**

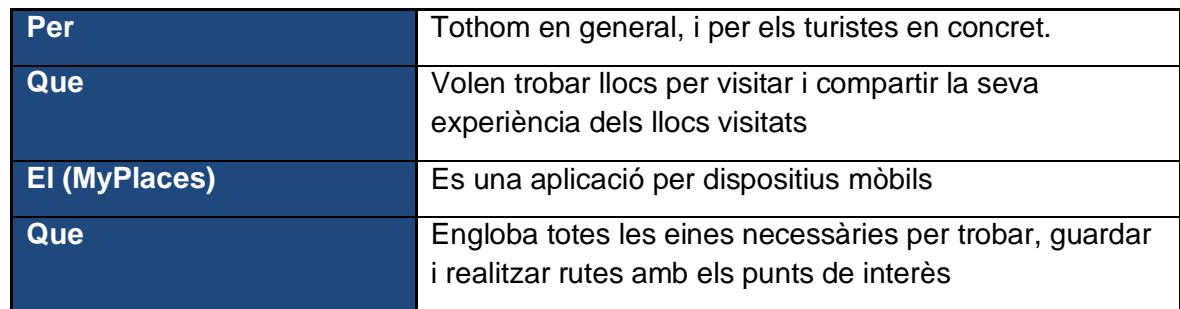

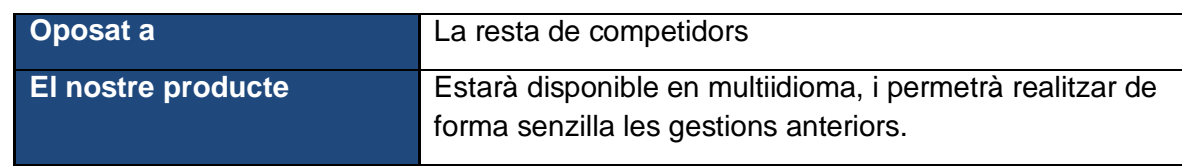

# <span id="page-11-0"></span>**3.3 Definició de participants**

#### <span id="page-11-1"></span>**3.3.1 Resum de participants**

En un projecte d'aquest tipus, seran necessaris els següents rols:

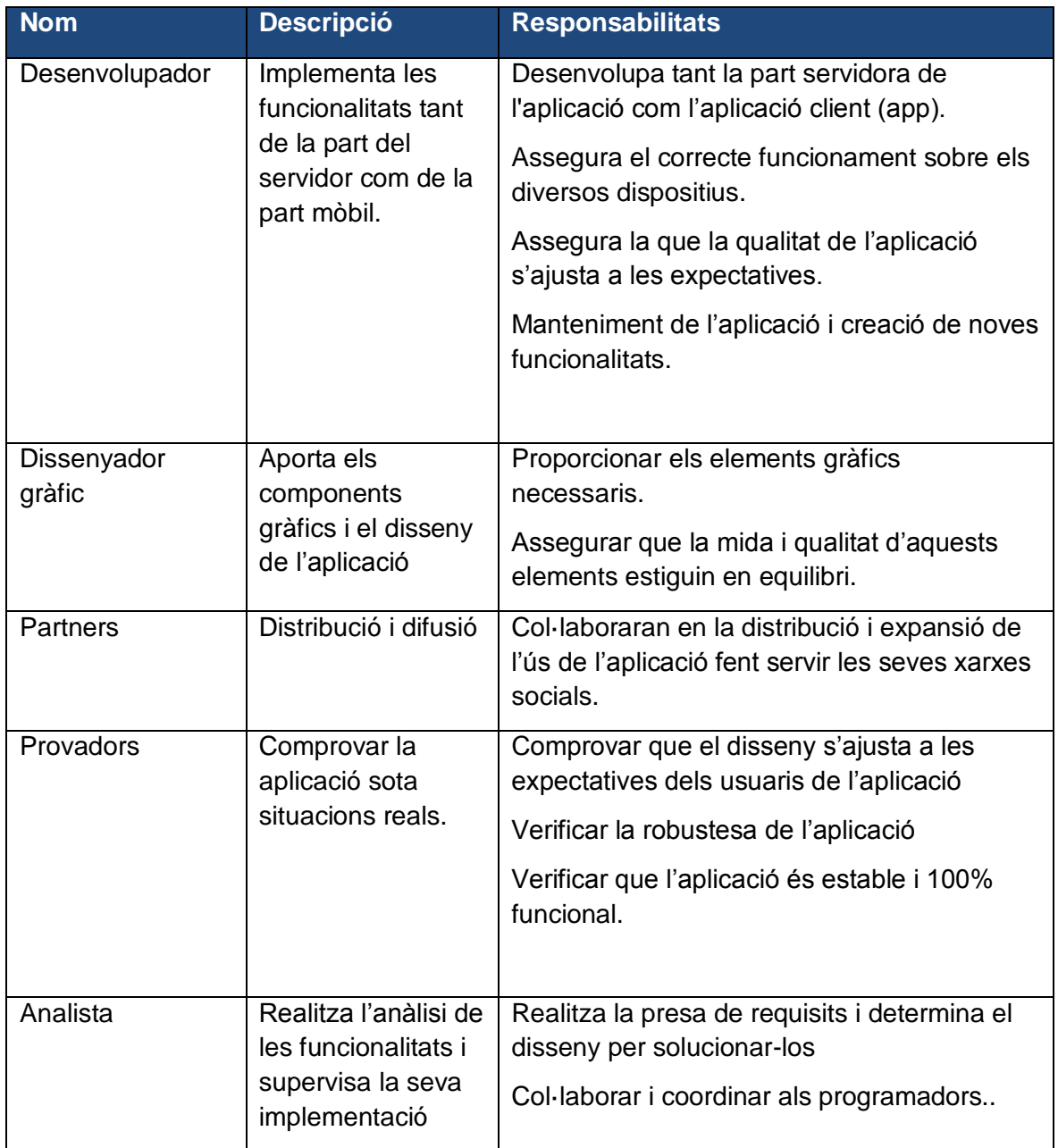

#### <span id="page-11-2"></span>**3.3.2 Entorn d'usuari**

L'entorn on l'usuari farà servir l'aplicació es a ciutats. Presumiblement, en aquestes no hi haurà problemes de cobertura de la xarxa de dades per lo que l'aplicació hauria de poder funcionar en mode online.

En ocasions, l'usuari podria fer servir l'aplicació en països estrangers. Això suposaria un important cost en quant la tarificació mòbil en concepte de roaming. Per lo que s'avisarà clarament al usuari , i quedarà sota la seva responsabilitat l'ús de la aplicació.

L'aplicació també disposarà de un mode offline per a tal de que sigui possible consultar mapes descarregats prèviament,

# <span id="page-12-0"></span>**3.4 Descripció del producte**

#### <span id="page-12-1"></span>**3.4.1 Perspectiva del producte**

En l'estudi de mercat no s'ha detectat cap aplicació que pugi realitzar exactament la funcionalitat descrita de la nostra aplicació.

Les aplicacions que hem trobat es poden agrupar en dues categories:

- Gestors de rutes: emmagatzemen rutes a realitzar, principalment per la muntanya, permeten compartir les rutes i solen tenir disponibilitat offline dels mapes.
- Guies turístiques: generalment el contingut d'aquestes aplicacions és més aproximat al nostre objectiu. Però aquestes guies no disposen de un grau de personalització i de interacció amb l'usuari que nosaltres volem suplir. A més , sovint aquestes aplicacions només contenen informació de una ciutat concreta.

Tenint en compte això, el nostre producte és innovador, ofereix un gran control al usuari i permet un gran nivell de interacció. A mida que l'aplicació compti amb més usuaris l'aplicació serà capaç de oferir més i millor informació, ja que aquests aniran publicant el contingut que més els hi agrada i anirà enriquint el resultat de les cerques.

A més a més, totes les aplicacions que s'han localitzat estan disponibles en un únic idioma , l'anglès, gràcies a que desenvoluparem el nostre projecte amb el *best practice* I18N, és multiidioma oferint com a idiomes el català, castellà i l'anglès.

L'aplicació interacciona amb serveis d'altres plataformes:

- Google Maps per l'accés als mapes i posicionament en aquest
- Google Places per la cerca de punts de interès
- Accés a xarxes socials (Facebook)
- Parse.com, per la gestió del inici de sessió

El nostre projecte constarà, a més a més, de una altre part important, una aplicació administradora que permetrà gestionar el backoffice necessari i realitzar els manteniments dels fitxers mestres que requereixi l'aplicació client.

Des de l'aplicació administradora també es podran afegir i editar nous llocs i esdeveniments.

# <span id="page-13-0"></span>**3.5 Assumpcions i dependències**

#### <span id="page-13-1"></span>**3.5.1 Dependències**

- Condicions de google per distribuir l'aplicació mitjançant google play.
- Condicions dels propietaris de les plataformes externes per fer ús dels seus serveis (pe. API de facebook)
- El dispositiu sobre el que s'instal·li disposarà de GPS i 3G.

#### <span id="page-13-2"></span>**3.5.2 Assumpcions**

- Les plataformes externes estaran sempre disponibles
- Les plataformes externes realitzaran les accions pertinents per a tal de que la interfície de comunicació sigui compatible amb la definida actualment, tot i produir-se actualitzacions en aquesta.

# <span id="page-13-3"></span>**3.6 Necessitats i funcionalitats**

Inicialment es varen establir les següents funcionalitats , amb la següent planificació inicial:

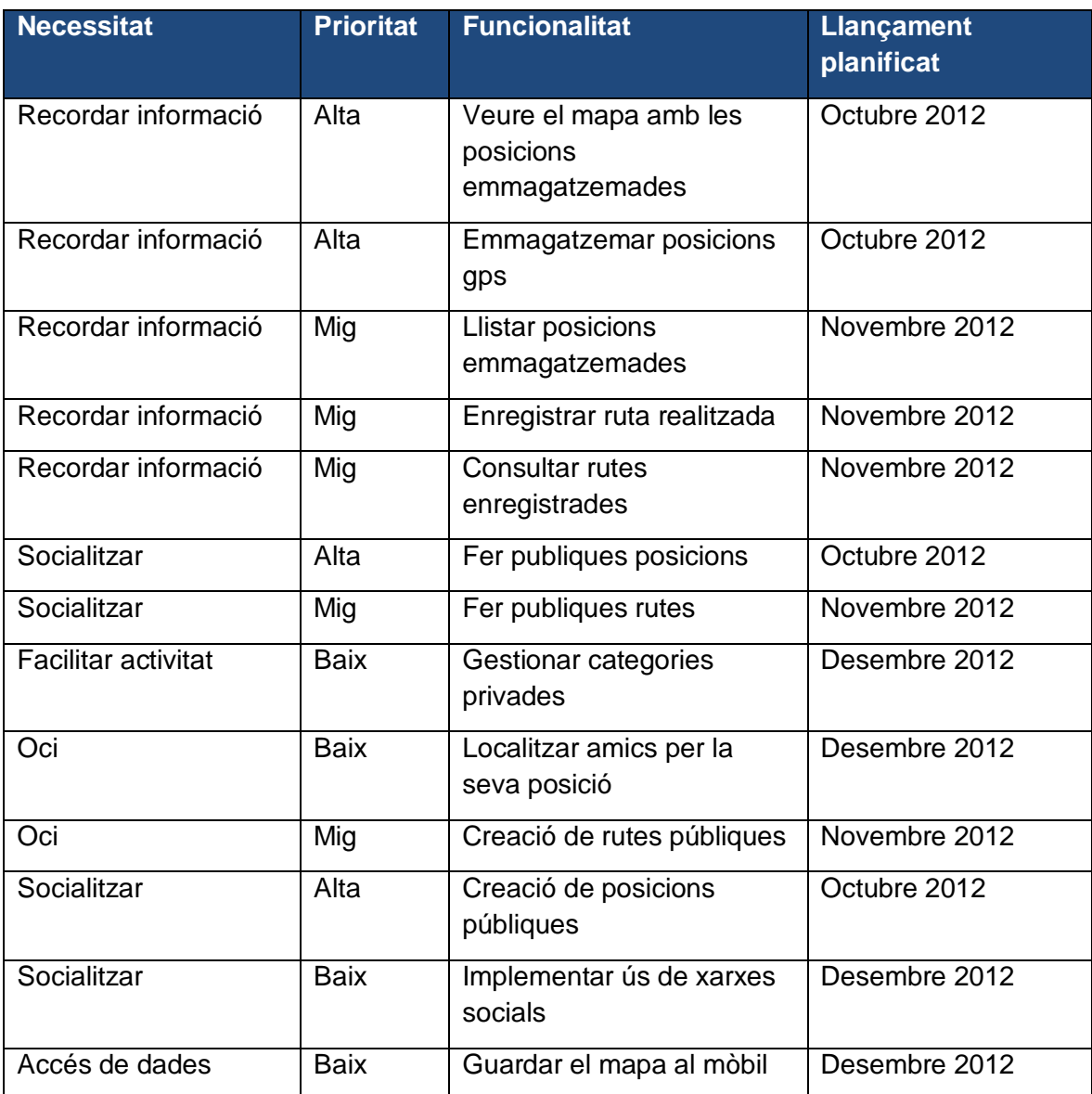

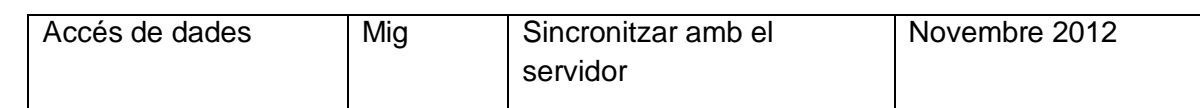

# <span id="page-14-0"></span>**3.7 Alternatives i competència**

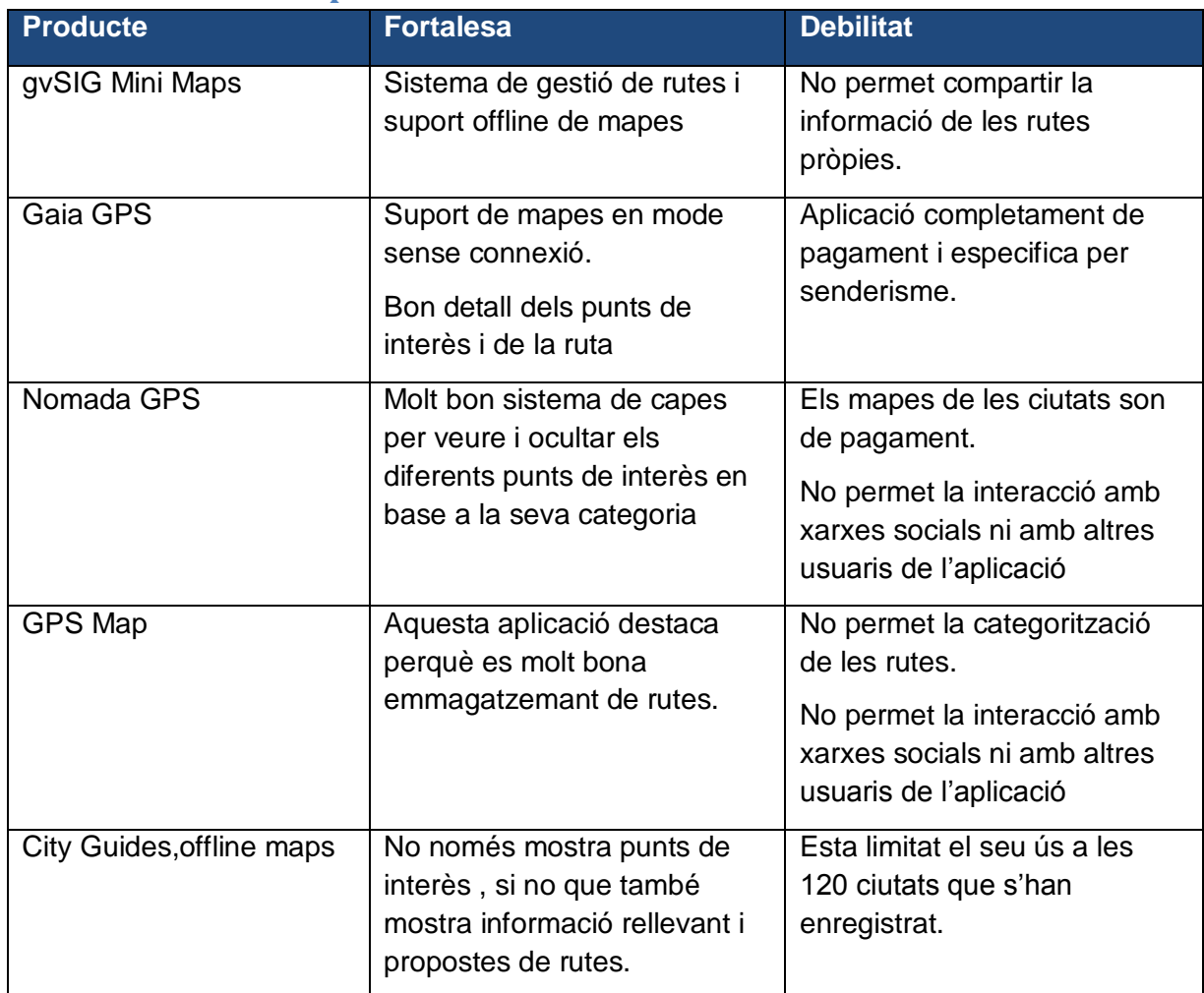

# <span id="page-14-1"></span>**3.8 Altres requeriments del producte**

#### <span id="page-14-2"></span>**3.8.1 Requeriments software:**

- Sistema operatiu Android versió 2.2 o superior
- <span id="page-14-3"></span>**3.8.2 Requeriments hardware:**
	- GPS
	- Dispositiu amb suport 3G
	- Acceleròmetre
	- Brúixola

#### <span id="page-14-4"></span>**3.8.3 Requeriments de connectivitat:**

- Tarifa de dades (recomanat tarifa plana)

#### <span id="page-15-0"></span>**3.8.4 Rang de qualitat:**

- Per a tal de comprovar el compliment dels requeriments funcionals, i especialment la usabilitat de l'aplicació, es realitzaran proves amb diferents perfils de usuari.
- Es provarà l'aplicació en diferents plataformes de hardware i amb diferents versions de android (posteriors a la 2.2)
- Es sometrà a la aplicació a les proves necessàries per a tal de validar la seva estabilitat.
- Es realitzaran diverses proves per a tal de garantir que els recursos de hardware que necessiti l'aplicació no siguin excessius i permetin una execució fluida d'aquesta.

#### <span id="page-15-1"></span>**3.9 Tecnologia**

Per a tal de desenvolupar aquest projecte s'ha fet servir la següent tecnologia

- Sistema Operatiu: Android 2.2 o superior
- Llibreries:
	- SDK Android 2.2
	- API FaceBook
	- API Google Maps
	- API Google Places
	- API de Parse.com
- Simulador: Android Open Accessory Development Kit
- Entorn de desenvolupament: Eclipse amb ADT Plugin
- Tecnologia Java EE (JDK 1.7)
- Base de dades local : SQLLite
- Base de dades del servidor: Mysql

# <span id="page-15-2"></span>**4 Disseny**

#### <span id="page-15-3"></span>**4.1 Usuaris i context d'ús**

#### <span id="page-15-4"></span>**4.1.1 Perfils d'usuari**

Els usuaris potencials de la nostra aplicació són particulars. Aquests usuaris no han de tenir la necessitat de tenir grans coneixements informàtics, per aquesta raó l'aplicació ha de ser senzilla, còmode i intuïtiva..

Els usuaris que tinguin algun tipus d'experiència amb aplicacions similars podran obtenir una millor experiència en l'ús de la nostra aplicació, gràcies al gran grau de personalització dels punts de interès i rutes implementarem.

La nostra aplicació podrà ser usada tant per usuaris habituals, el nostre principal objectiu, com per usuaris ocasionals. En el nostre disseny es tindran en compte aquests dos tipologies d'ús.

Tot i això, el grau d'experiència de l'usuari, coneixements tècnics i finalitat d'ús seran tinguts en compte per realitzar la classificació dels tipus d'usuari.

Finalment , i tenint en compte tot lo anteriorment esmenat, els diferents tipus de perfil d'usuari són: usuaris registrat, usuaris no registrats i administradors de la aplicació.

#### *4.1.1.1 Usuaris registrats*

Aquests són aquells usuaris que s'han enregistrat a l'aplicació, ja sigui creant un compte nou o vinculant un compte de una xarxa social (facebook o twitter). Aquests usuaris a part de poder realitzar les mateixes gestions que un usuari no registrat, podrà compartir punts de interès i rutes amb els seus amics.

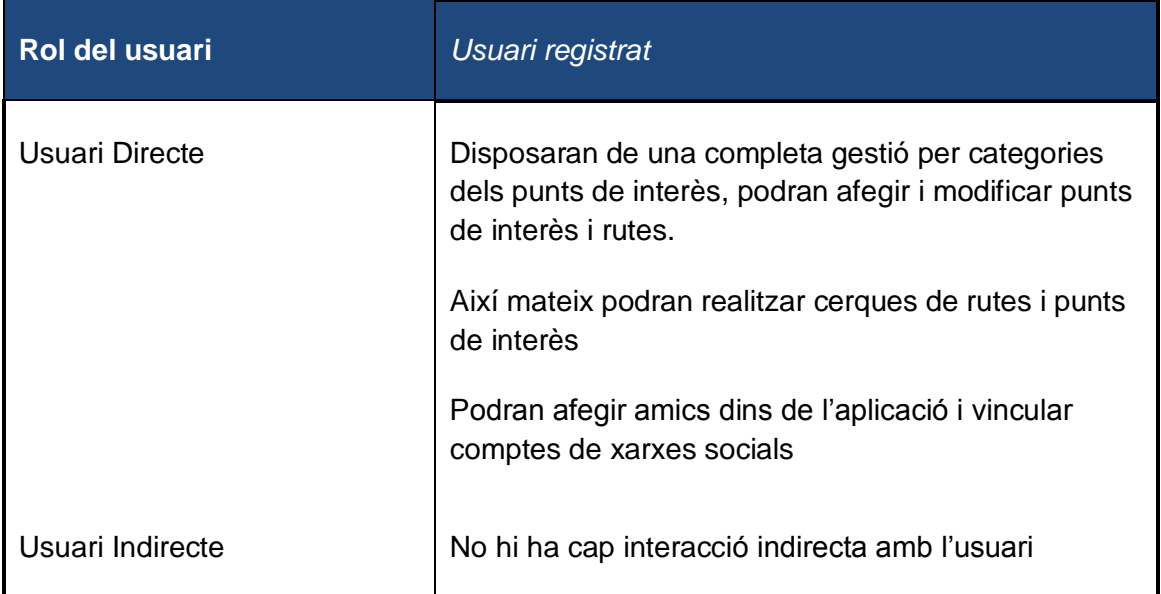

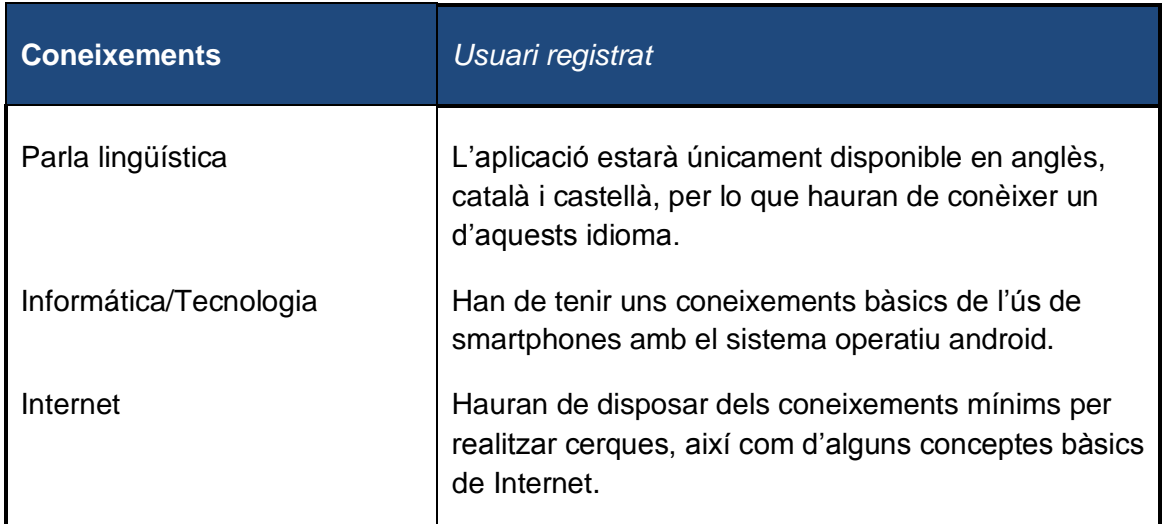

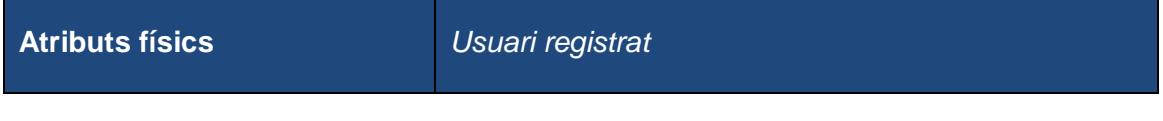

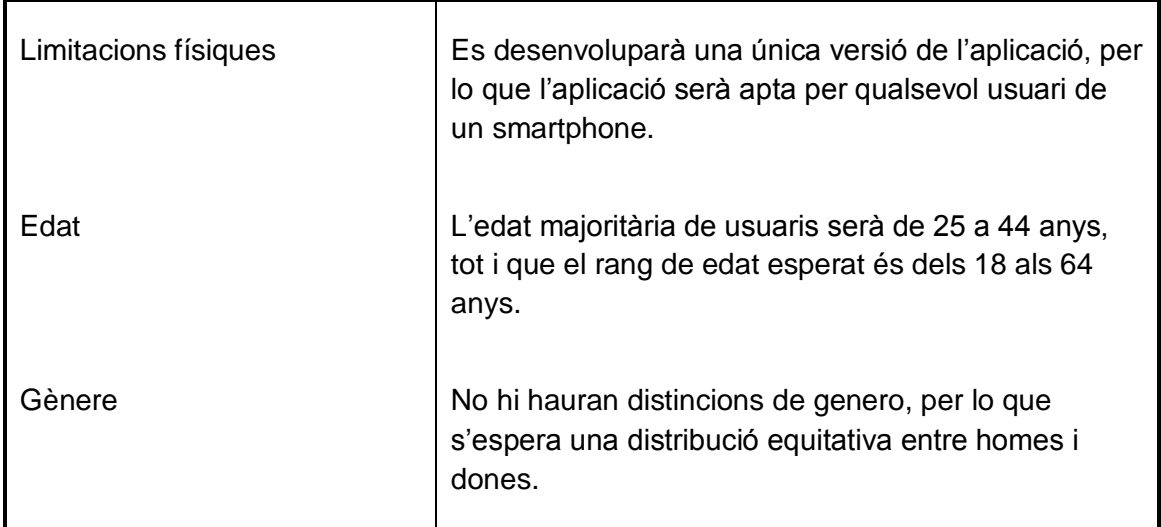

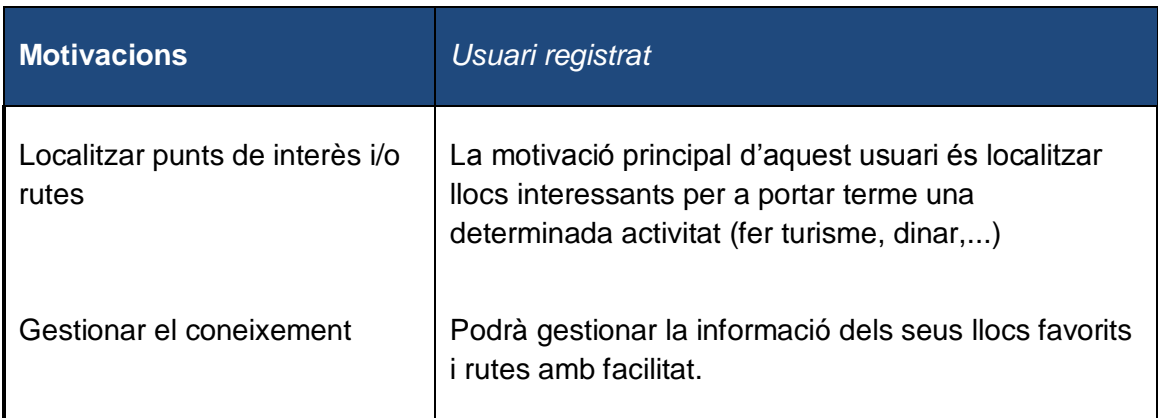

# *4.1.1.2 Usuaris no registrats*

Aquests són aquells usuaris que no s'han enregistrat a l'aplicació. Aquests usuaris podran crear, modificar i esborrar, tant punts de interès com rutes. Podran classificar mapes i gestionar els punts de interès en categories. Al contrari que els usuaris registrats, no podran compartir els seus punts de interès ni les rutes.

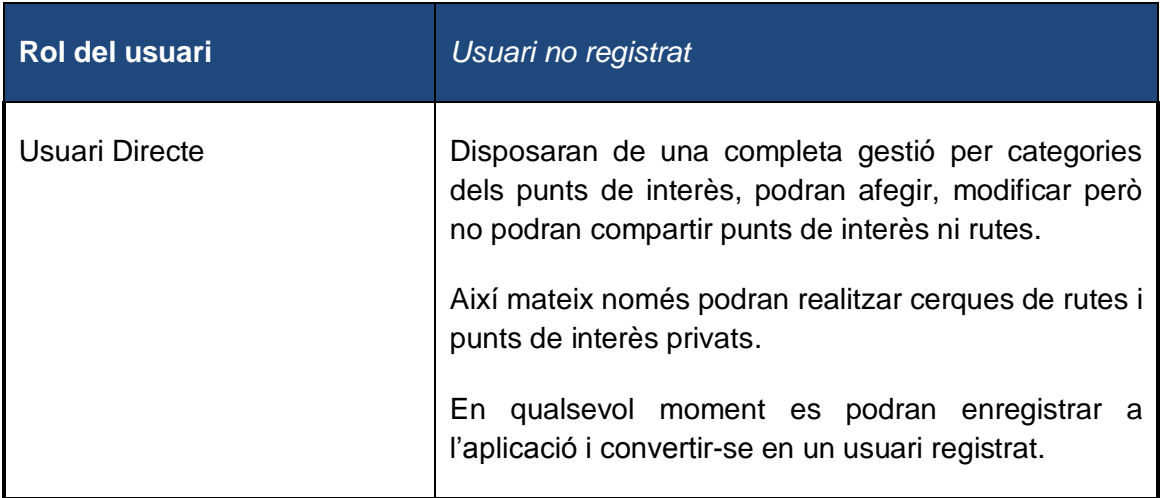

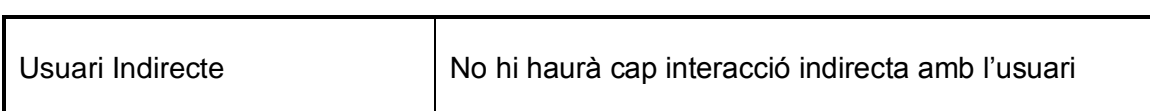

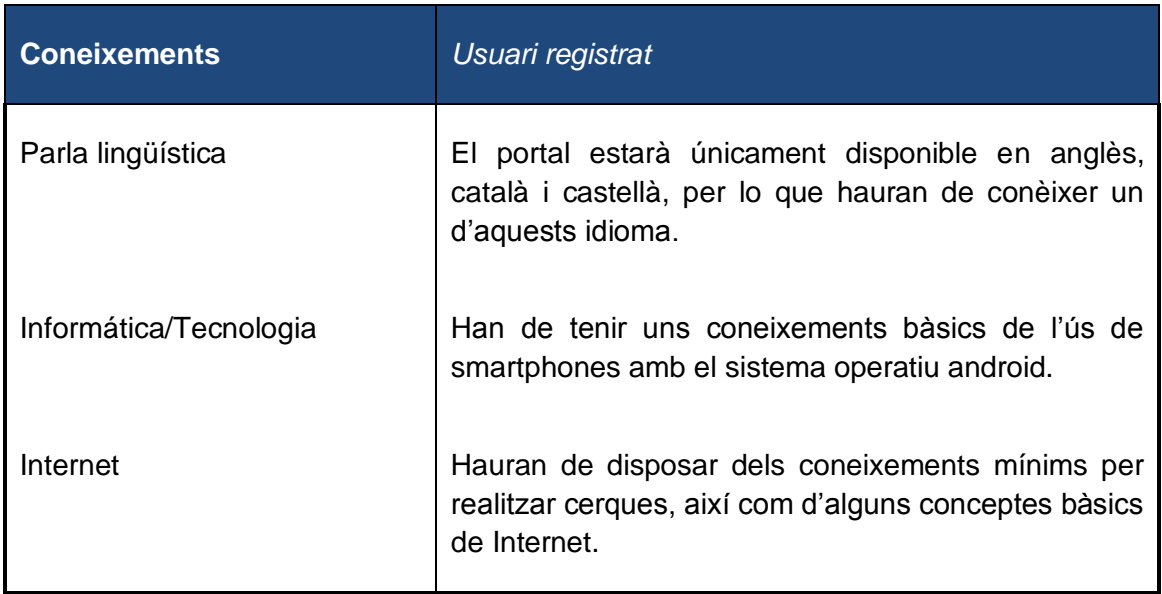

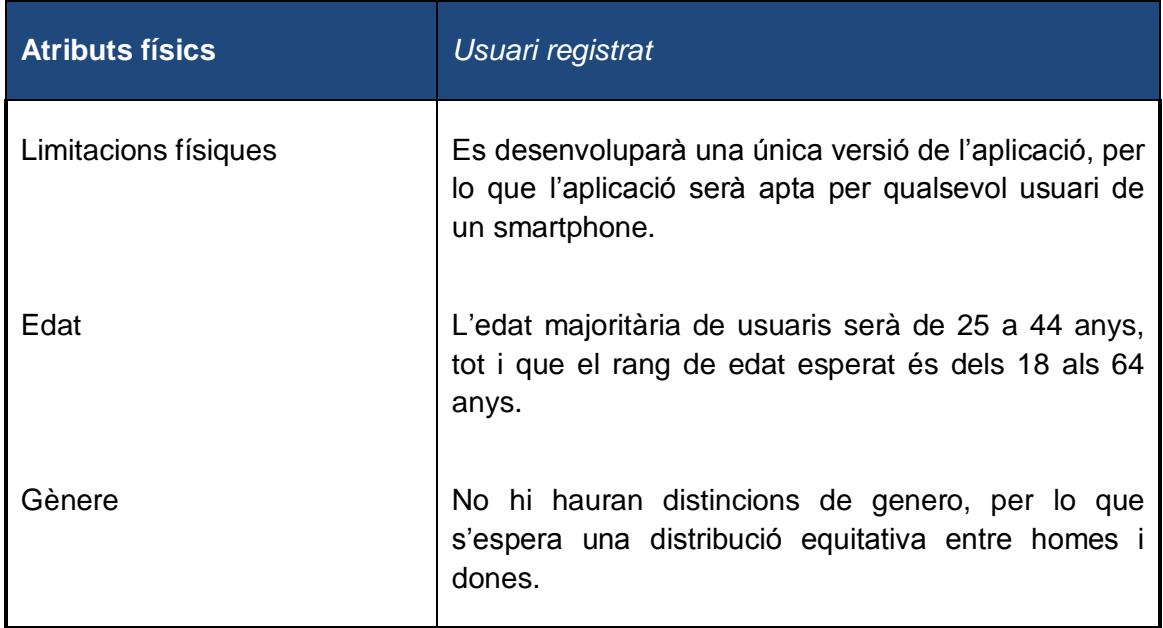

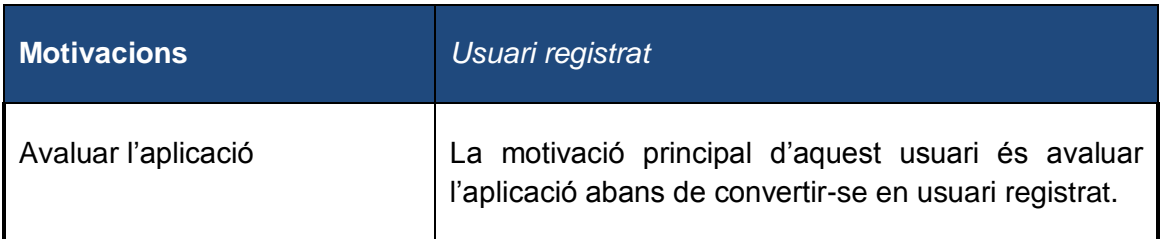

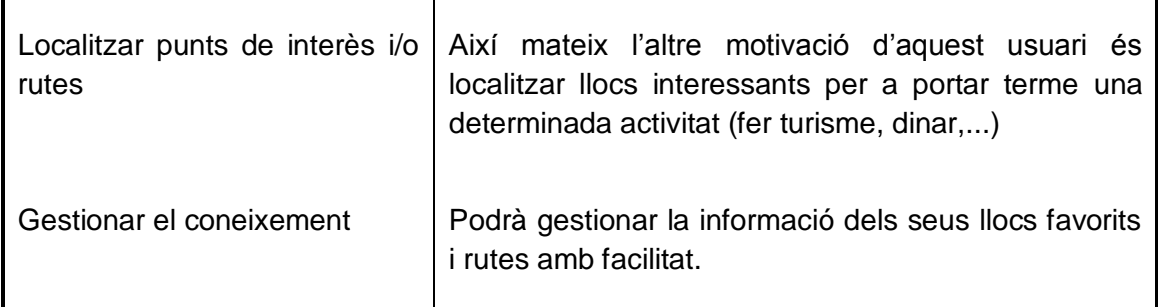

#### *4.1.1.3 Administradors de la aplicació*

Aquest usuari, no només serà el responsable de mantenir els punts de interès i rutes disponibles des de l'aplicació, sinó que també es responsabilitzarà de solucionar les possibles incidències que puguin sorgir.

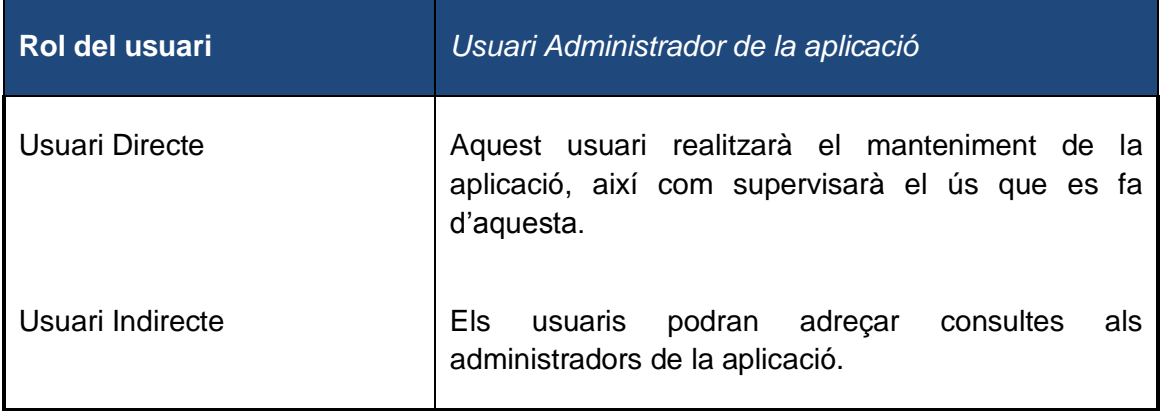

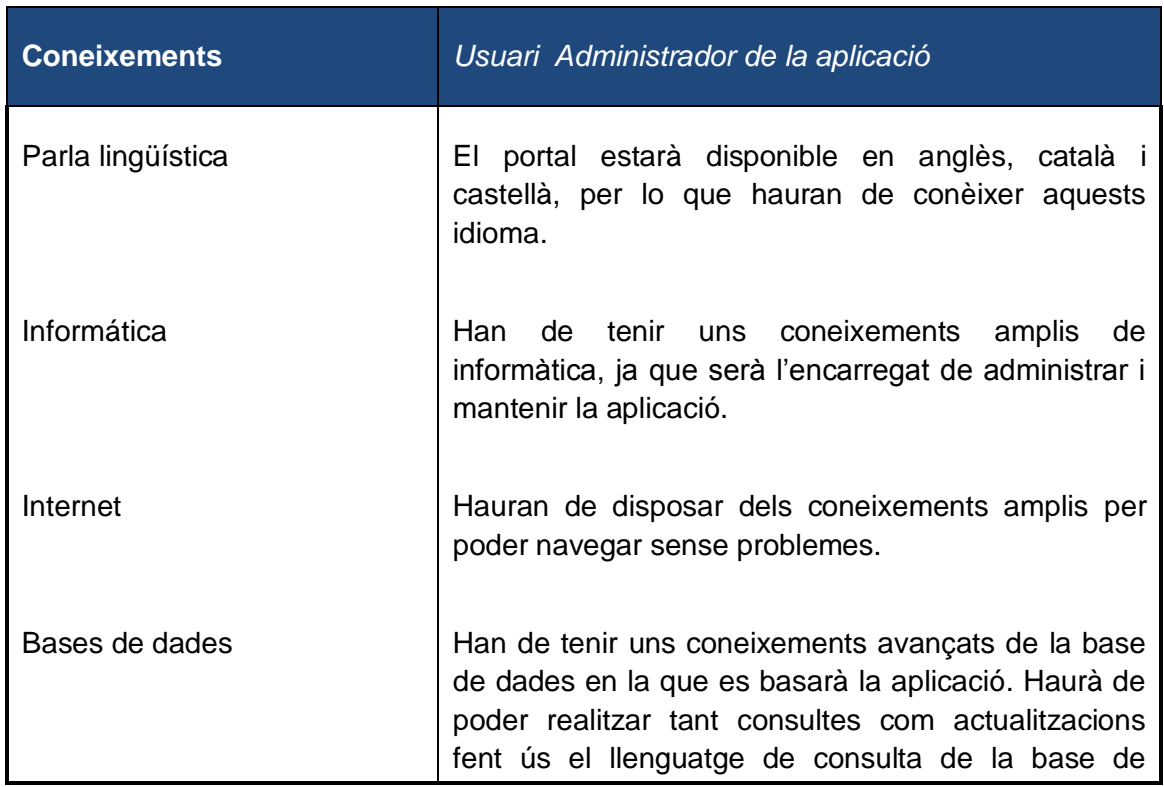

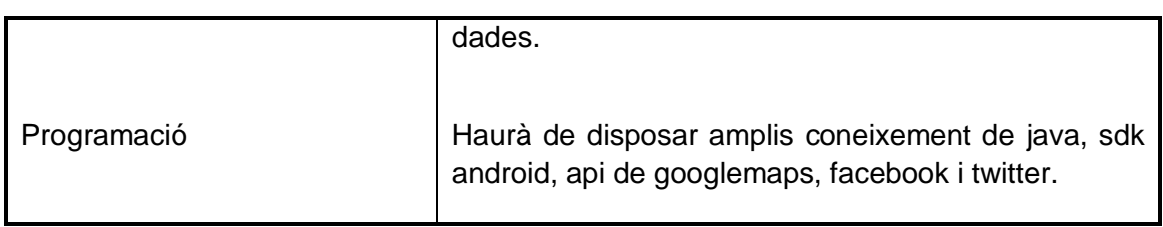

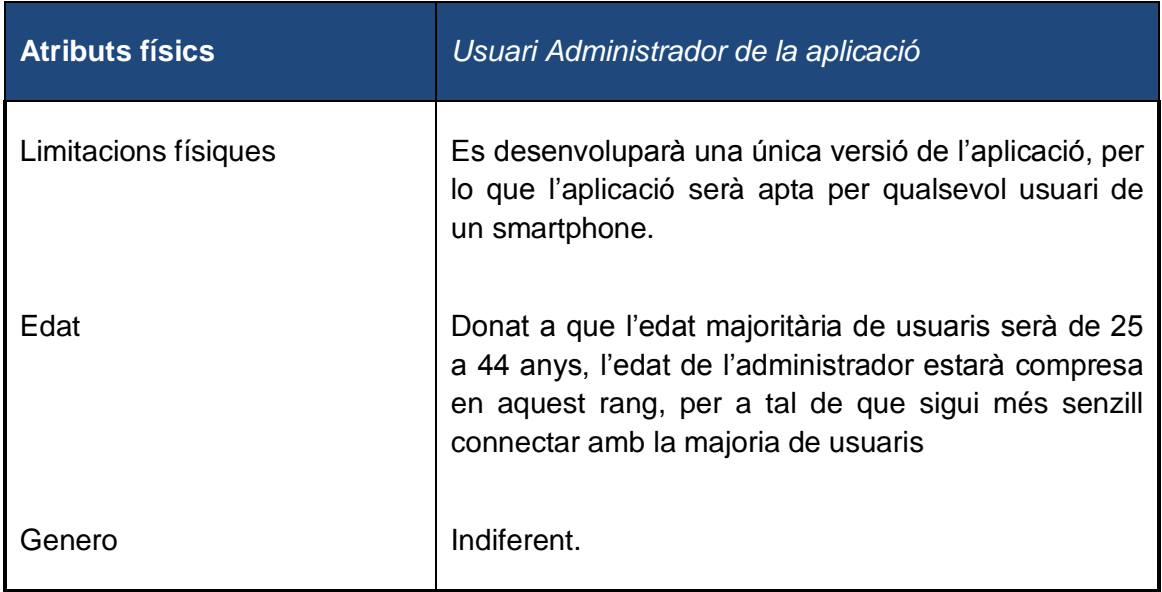

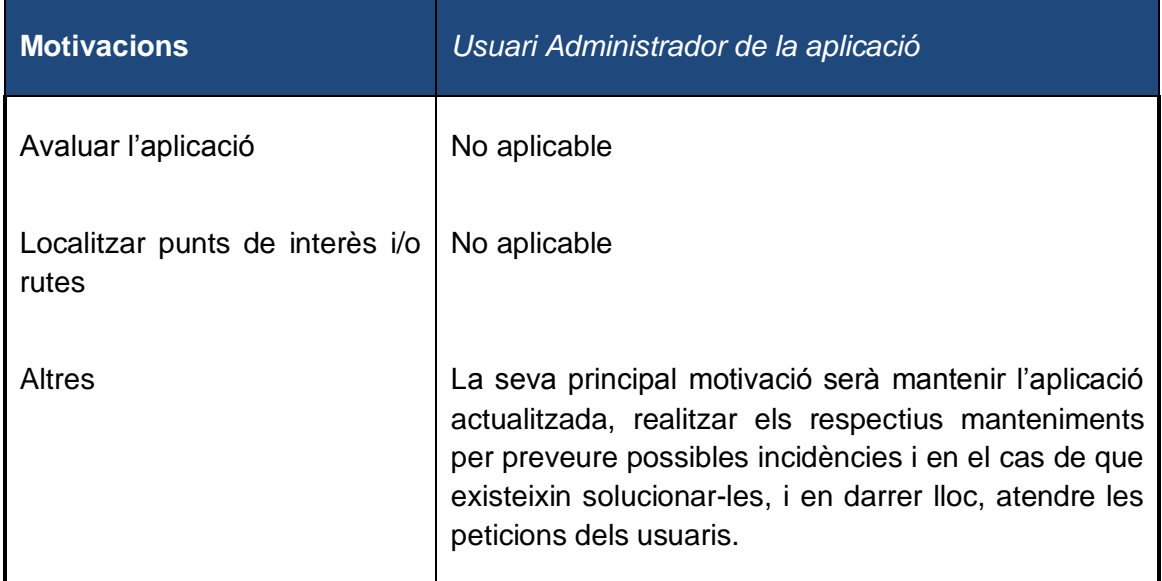

Els administradors també disposaran de un inici de sessió com a usuari registrat, d'aquesta forma podran oferir un millor suport tècnic.

<u> 1989 - Johann Barnett, fransk politiker (</u>

#### <span id="page-21-0"></span>**4.1.2 Context d'ús**

Per a instal·lar l'aplicació és necessari disposar de un smartphone amb el sistema operatiu android 2.1 o superior. Aquest smartphone necessitarà una connexió a Internet, per a tal de poder obtenir el instal·lador (mitjançant google play), per a obtenir les darreres actualitzacions (tant de programari com de informació) i per a poder realitzar les cerques de mapes i punts de interès.

L'aplicació serà funcional, tot i que amb algunes restriccions, quan no es disposi de connexió a Internet.

Tots els usuaris no administradors tindran dos objectius comuns: localitzar punts de interès i/o rutes i gestionar aquest coneixement. Així mateix s'espera que tots els usuaris s'iniciïn en l'aplicació com a usuaris no registrats, amb la finalitat de avaluar-la, i que seguidament formalitzin el registre per a tal de complir l'altre objectiu: socialitzarse

Aquest context de ús pot variar segons els perfils d'usuari que hem vist en l'apartat anterior. Els factors que poden fer variar el context de ús són les motivacions i els rols d'usuari.

#### <span id="page-21-1"></span>**4.1.3 Anàlisi de tasques**

A l'aplicació s'hauran de poder realitzar una sèrie de tasques bàsiques i a més a més s'oferiran una sèrie de accions que permetran millorar l'experiència del usuari amb aquesta.

Els usuaris podran realitzar les següents accions:

#### **Accions principals:**

- **Registrar-se a l'aplicació**: es podran donar d'alta a l'aplicació o bé vincular una compte de una xarxa social (facebook/twitter)
- **Iniciar sessió**: Introduint un usuari i contrasenya , s'identificaran en el portal.
- **Emmagatzemar punts de interès**: els usuaris podran afegir els seus propis punts de interès
- **Gestionar rutes**: els usuaris podran crear i gestionar les seves pròpies rutes.
- **Compartir informació**: els usuaris podran compartir els seus punts de interès i rutes amb els seus amics
- **Afegir amics**: els usuaris podran afegir a amics oferint-li la possibilitat de fer servir l'aplicació.

#### **Preferències**:

- **Canviar el idioma**: els usuaris poden canviar el idioma per defecte de la aplicació
- **Sol·licitar ajuda**: podran sol·licitar ajuda a l'administrador de l'aplicació

#### **Comunicació**:

 **Missatges**: els usuaris podran enviar missatges als administradors i aquests respondre en aquests missatges.

#### **Cerques**:

- *Cerques de punts de interès*: és pot realitzar cerques en base a la categoria del punt de interès i la proximitat en relació a la ubicació del usuari
- *Cerques de adreces*: es pot localitzar punts de interès mitjançant la cerca de una adreça postal

#### **Visualitzar**:

- *Punts de interès*: és pot visualitzar els punt de interès sobre el mapa.
- *Veure ruta fins a un punt de interès*: és pot seleccionar un punt de interès i veure la ruta des de la ubicació actual sense necessitat de crear una ruta.
- *Rutes: és pot visualitzar la ruta seleccionada sobre el mapa.*

Finalment aquestes són les accions que els usuaris podran realitzar segons el seu perfil:

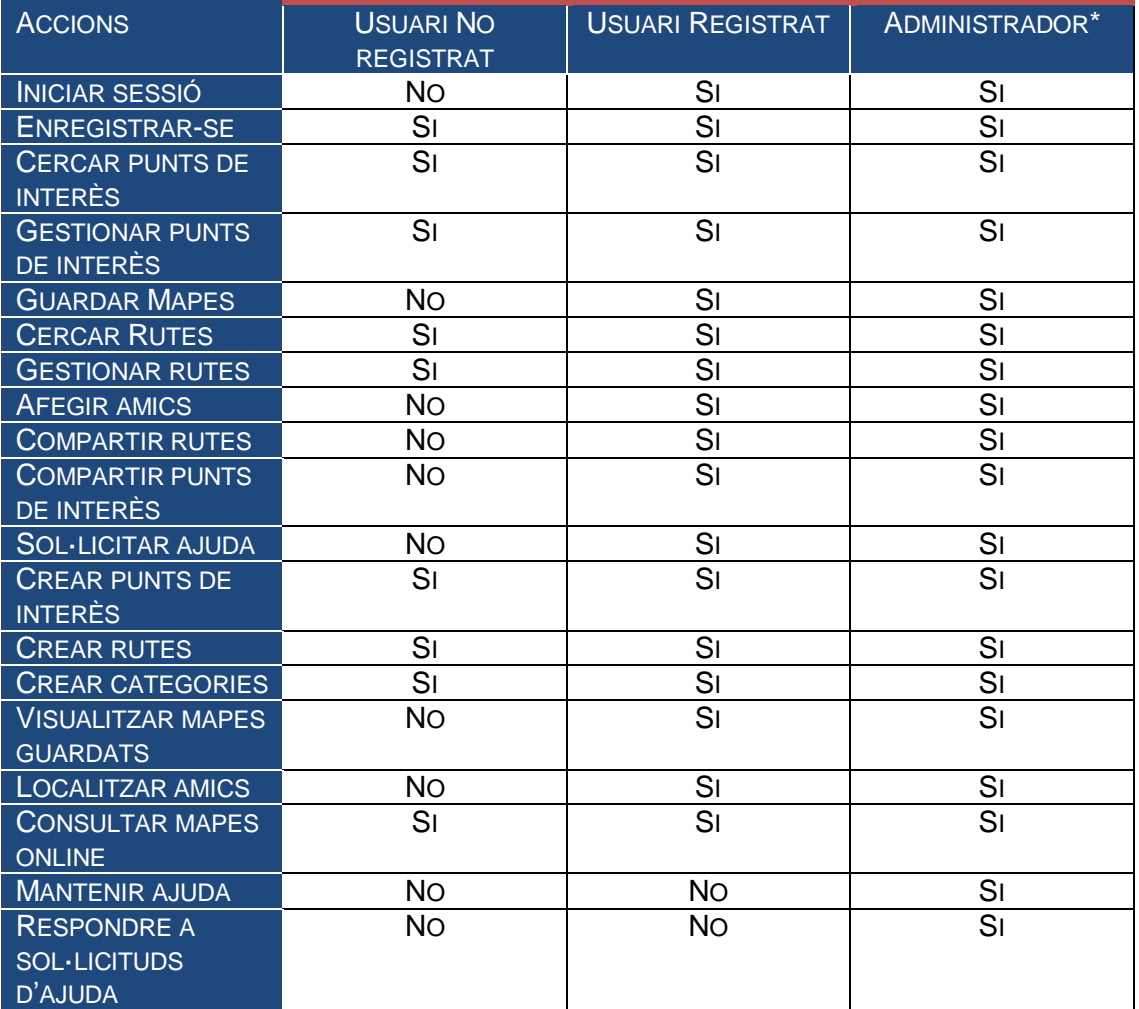

\* Per a tal de facilitar la resolució de determinades incidències els administradors podran iniciar sessió com a usuaris registrats, per a tant podran realitzar les mateixes tasques que aquests.

# <span id="page-23-0"></span>**4.2 Disseny conceptual**

#### <span id="page-23-1"></span>**4.2.1 Escenaris**

Un cop analitzat el context d'ús , ens trobem en disposició de generar els escenaris de ús de l'aplicació. Aquests escenaris intenten explicar dins de un context general l'ús de la aplicació. Així mateix per poder generar-los ens em basat en els perfils d'usuaris i les tasques de l'apartat anterior.

#### *4.2.1.1 Cerca de un punt de interès públic*

En Miquel és un estudiant universitari, està planificant viatge per un cap de setmana a la Vall D'aran, però desconeix quins esdeveniments i llocs visitar. Ha trobat "MyPlaces" en el google pla.. Només obrir l'aplicació te la opció de enregistra-se o bé fer-la servir amb el seu compte de facebook. Tria la opció "Facebook", després de iniciar sessió a facebook, apareix el menú principal. Veu la opció "Mapes" , i en accedir, li apareix el mapa de la zona on esta, i en la part superior de la pantalla hi ha un quadre de text amb un botó per "cercar". Introdueix l'adreça del hotel on s'allotjarà i a continuació prem la lupa. L'aplicació localitza l'adreça i carrega una llista amb tots els punts de interès que ha trobat segons el text que ha introduït. En Miquel, no esta segur de quin dels resultats obtinguts és el que desitja, per lo que prem el botó "mostrar tots els punts en mapa".

A continuació, en Miquel, prem sobre un d'aquells punts de interès i veu una petita descripció del punt de interès .En aquesta descripció veu l'adreça, telèfon i altres dades del punt de interès. Amb la informació que se li mostra, pot confirmar que és l'hotel on s'allotjarà, per lo que prem el botó de guardar i així ja no haurà de tornar a realitzar la cerca.

#### *4.2.1.2 Registre de usuari*

En Miquel, després de veure el gran servei que li va fer l'aplicació, ha decidit registrarse a l'aplicació. Per fer-ho , aquest cop en comptes de triar "Facebook", tria "Registrarse". A continuació li apareix un petit formulari, on ha de introduir el seu email i contrasenya. A continuació prem el botó per enviar el formulari. Ja s'ha registrat a l'aplicació!

#### *4.2.1.3 Afegir amics*

En Miquel, un cop es va registrar a l'aplicació, accedeix sempre com a usuari registrat. Tot i que , quan va realitzar el registre amb el seu compte de facebook, no va afegir als seus amics de facebook com a amics de l'aplicació, ara ha decidit afegir-los. Ha trobat la opció "Amics" en el menú principal, i veu una llista (en aquests moments buides) i a la part superior de la pantalla veu un botó per "afegir amic". Prem el botó i el programa li pregunta per l'adreça de email de l'amic i el nom. En afegir-ho, l'aplicació cerca a la base de dades si aquell email correspon a un altre usuari de la aplicació, si és aixì, i un cop aquest amic ho hagi confirmat, l'afegirà com a contacte directament. Si el email no correspon a un usuari registrat de la aplicació, s'enviarà un email en aquesta adreça indicant que en Miquel es vol fer amic seu dins de la app "myPlaces".

Després de donar de alta a dos amics, en Miquel fa clic al botó "menú" i li apareixen les opcions de "afegir contactes", "facebook", "twitter". En fer clic a "facebook" veu un llistat de tots els seus contactes de facebook, i fent ús de un sistema de selecció ("check box"), selecciona a uns quants amics i prem el botó "confirmar". El programa gestiona de la mateixa forma que la descrita anteriorment la sol·licitud "d'amistat" d'en Miquel.

# *4.2.1.4 Compartir punt de interès*

La Marta, va rebre fa uns dies un email del seu amic Miquel. Gràcies al email rebut, va descobrir "myPlaces", li va agradar tant que es va enregistrar, i ha creat molts punts de interès: els seus restaurants favorits, els llocs més macos de la seva ciutat, la botiga on treballa,... Per a cada punt de interès, a part de la ubicació, ha informat una categoria privada, una valoració, una petita descripció. També ha vist que quan crea o modifica un punt de interès hi ha les opcions "compartir amb amics" i "fer públic".

Ha decidit "compartir amb amics" alguns punts de interès, com el seu lloc de treball , el seu domicili,... ara quan en Miquel vulgui anar a recollir a la Marta a la feina, en Miquel no tindrà excusa per no trobar on treballa, ja que pot veure aquest punt de interès compartit per la Marta.

Així mateix, hi ha altres punts que la Marta ha decidit "fer públics", amb aquesta opció tothom, i no només els amics, els podran veure. Abans però la Marta haurà de triar una de les categories públiques pel punt de interès, i el servidor comprovarà que aquell punt de interès no existeixi. Si no existeix, es crearà de nou, i si existeix afegirà els comentaris de la Marta a la resta de comentaris i recalcularà la valoració del punt de interès

#### *4.2.1.5 Crear ruta*

La Montse i la seva parella, volen celebrar el seu 25e aniversari de noses amb un viatge a París, ambdós tenen 50 anys d'edat i ja fa un any que la Montse disposa de un smartphone amb Android.

La Montse, va descobrir la nostra APP gràcies al seu fill Miquel, el qual li va instal·lar. Ella havia fet servir l'aplicació per a enregistrar tots els seus llocs favorits, i ara vol aprofitar la per planificar les rutes que volen fer a París.

El primer pas que ha realitzat Montse ha estat cercar tots els llocs que volen visitar a París, i els ha guardat com a punts de interès.

Accedeix al menú de Rutes, i prem el botó "crear ruta". En primer lloc introdueix el nom "Paris – dia1", inclou una petita descripció, que li servirà per saber ràpidament el contingut de la ruta. A continuació prem la opció "Punts de la ruta", i li apareix un llistat amb tots els seus punts de interès, amb un checkbox al costat de cada punt. Va seleccionant tots els punts que vol incloure a la ruta, i quan ha finalitzat fa clic a "Afegir ruta a punts seleccionats"

A continuació vol assignar una categoria a la ruta "Viatge a París", com no existeix, fa clic al botó de categoria, li apareixen totes les categories de les rutes disponibles. Aquest cop, en comptes de seleccionar una categoria existent, fa clic a "Afegir categoria". Omple el formulari per a donar d'alta la nova categoria i la selecciona com a categoria de la ruta.

Finalment , fa ús de la opció "guardar" del menú i torna a la pantalla on estava donant de alta la ruta "Paris –dia1".

La Montse continua creant la resta de rutes, un total de quatre rutes (una per dia) i a totes les hi ha assignat la categoria de "Viatge a París".

#### *4.2.1.6 Cerca de rutes*

La Montse acaba de arribar a París, estan al seu hotel, en el seu primer dia de viatge, i setmanes enrere es va crear una sèrie de rutes amb la nostra aplicació per poder fer a París.

Des de el menú principal, accedeix a "Mapes" i la aplicació carrega el mapa de París, centrat en la seva ubicació actual, de entrada ja veu tots els punts de interès que va afegir en el seu día. Com el que vol es veure només la ruta del primer dia, en primer lloc desactiva els punts de interès amb la opció del menú contextual "Categories", en el llistat que li apareix, no deixa activa cap categoria. En tornar al mapa, tots els punts han "desaparegut", a continuació fa ús de la opció de "rutes" del menú contextual.

Li apareix un llistat amb les quatre rutes que va crear. Selecciona la ruta que vol visualitzar i a continuació l'aplicació realitza el càlcul més òptim per a realitzar la ruta des de la ubicació actual.

#### *4.2.1.7 Veure ruta fins a punt de interés.*

La Montse es troba a París, i ha arribat l'hora de anar a dinar. Ha realitzat la cerca de "restaurants", i ja esta visualitzant-los tots en el mapa. Després de consultar les fitxes dels diferents restaurants, ha vist un que li ha cridat l'atenció. Se'l guarda com a punt de interés, i a continuació fa ús de la opció del menú contextual "Veure ruta des de posició actual". L'aplicació calcula la ruta que han de seguir, i li apareix en el mapa dibuixada.

#### *4.2.1.8 Gestió de mapes locals*

En Lluís és un esportista, li agrada especialment fer excursions per la muntanya i ja és un usuari habitual de la nostra aplicació. Aquest cap de setmana té previst realitzar una excursió pel Montseny i sap que a la zona no hi ha gaire cobertura. Com és un noi previsor, s'ha creat una ruta amb el trajecte que vol realitzar, i actualment esta visualitzant la ruta en el seu mapa online. Accedeix a les opcions del menú contextual i una d'aquestes és "guardar mapa". Prem la opció i la aplicació li pregunta el nom del mapa, l'introdueix: "Excursió Montseny".

Gràcies a haver guardat prèviament el mapa, el dia de la excursió el podrà consultar mitjançant el menú "Mapes→ Mapes offline". Un cop ja no vulgui el mapa, dins del menú contextual que li apareixerà en consultar-lo tindrà les opcions de "renombrar" i "esborrar".

#### *4.2.1.9 Sol·licitar ajuda*

La Paula és una usuària registrada, i no té gaire traça amb aquest tipus de aplicació, però per sort dins del menú principal hi ha la opció de "Ajuda". En accedir-hi , li apareix un formulari on després de respondre'l se li oferirà informació que li pugi servir per aclarir els seus dubtes, si no és així, també tindrà la opció de enviar un missatge a un administrador (tot des de la pròpia aplicació).

Com el seu dubte és molt concret , necessita enviar el missatge al administrador per lo que accedeix en aquesta opció. Se li obra una finestra amb un quadre de text on pot introduir un missatge de text i fa clic al botó "enviar" que hi ha a la dreta del quadre, el missatge apareix just en la part inferior de la pantalla i se li mostra un avís conforme serà atesa en un període màxim de 24 hores.

#### *4.2.1.10 Resolució de ajuda*

En Carles, és un dels administradors de la aplicació, part de la seva feina diària consisteix en resoldre els dubtes dels usuaris, i amb el coneixement que adquireix anar millorant la base de dades de resolució de consultes.

Avui ha rebut un missatge de la Paula, en Carles, des de la aplicació dels administradors respon al missatge de forma que la Paula veurà el missatge d'en Carles i aquesta podrà indicar si amb la resposta queda solucionada el dubte.

Si no quedés solucionada , en Carles rebria de nou un avís per a tornar a respondre a la Paula.

#### *4.2.1.11 Trobar a amics*

En Miquel ha quedat amb uns amics per visitar el mercat medieval de vic, el problema és que no han fixat un lloc de trobada. Per sort els seus amics tenen la nostra aplicació i han activat la opció de compartir ubicació. En Miquel accedeix al menú de "Amics", i entre la llista que li apareix selecciona a un dels amics amb els que ha quedat. Se li obra la "fitxa" amb les dades de l'amic i en fer clic al botó de menú , li apareix la opció "localitzar en mapa". En fer clic, li apareix un mapa online on es mostra la seva ubicació i la ubicació del seu amic (la darrera ubicació coneguda).

#### <span id="page-26-0"></span>**4.2.2 Diagrames de flux**

A continuació veurem els diferents diagrames de flux depenen dels perfils d'usuari que em definit en l'apartat 1 .

Per a tal de simplificar els següent diagrames, s'ha optat per separar en el següent diagrama de flux, la interacció de les diverses accions possibles que presenten tots els mapes online de l'aplicació (en la resta de diagrames s'ha indicat amb un fons groc, aquells llocs on es continuaria amb aquest diagrama):

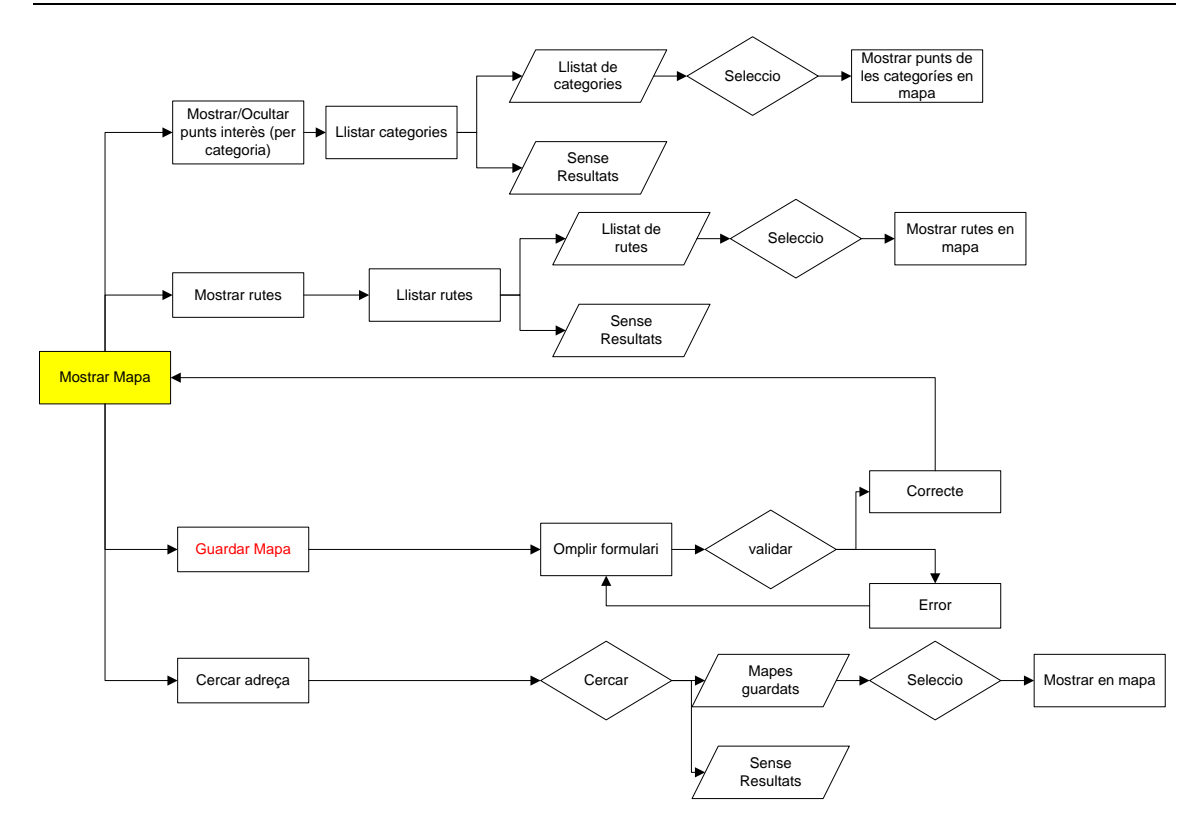

La acció de "guardar mapa" nomes esta disponible pels usuaris registrats i els administradors.

#### *4.2.2.1 Diagrama de flux de un usuari no registrat*

Un usuari no registrat, tal i com hem vist en els punts anteriors pot realitzar les següents accions:

- Enregistrar-se
- Cercar punts de interès
- Gestionar punts de interès
- Cercar rutes
- Gestionar Rutes
- Crear punts de interès
- Crear rutes
- Crear categories
- Consultar mapes on-line

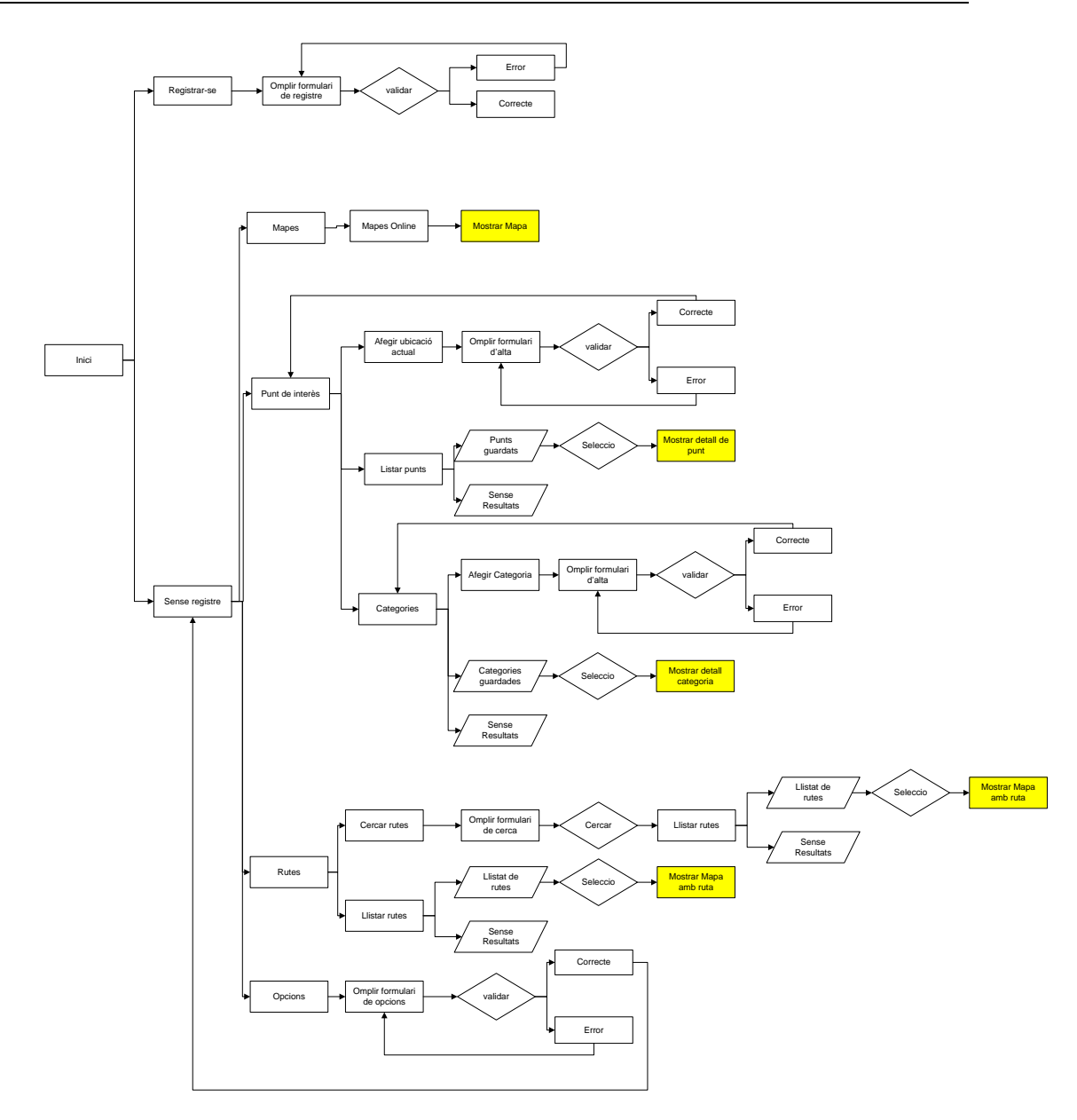

#### *4.2.2.2 Diagrama de flux de un usuari registrat*

Un usuari registrat pot realitzar les mateixes accions que un usuari no registrat, a més a més, podrà dur a terme les següents accions addicionals:

- **·** Iniciar sessió
- Guardar mapes
- Afegir amics
- Compartir rutes: aquesta opció no apareix explícitament en el diagrama de flux, donat a que es tracta de un atribut dins de la fitxa de les rutes i no de una acció que es realitza.
- Compartir punts de interès: aquesta opció no apareix explícitament en el diagrama de flux, donat a que es tracta de un atribut dins de la fitxa dels punts de interès i no de una acció que es realitza.
- Sol·licitar ajuda
- Visualitzar mapes guardats

• Localitzar amics

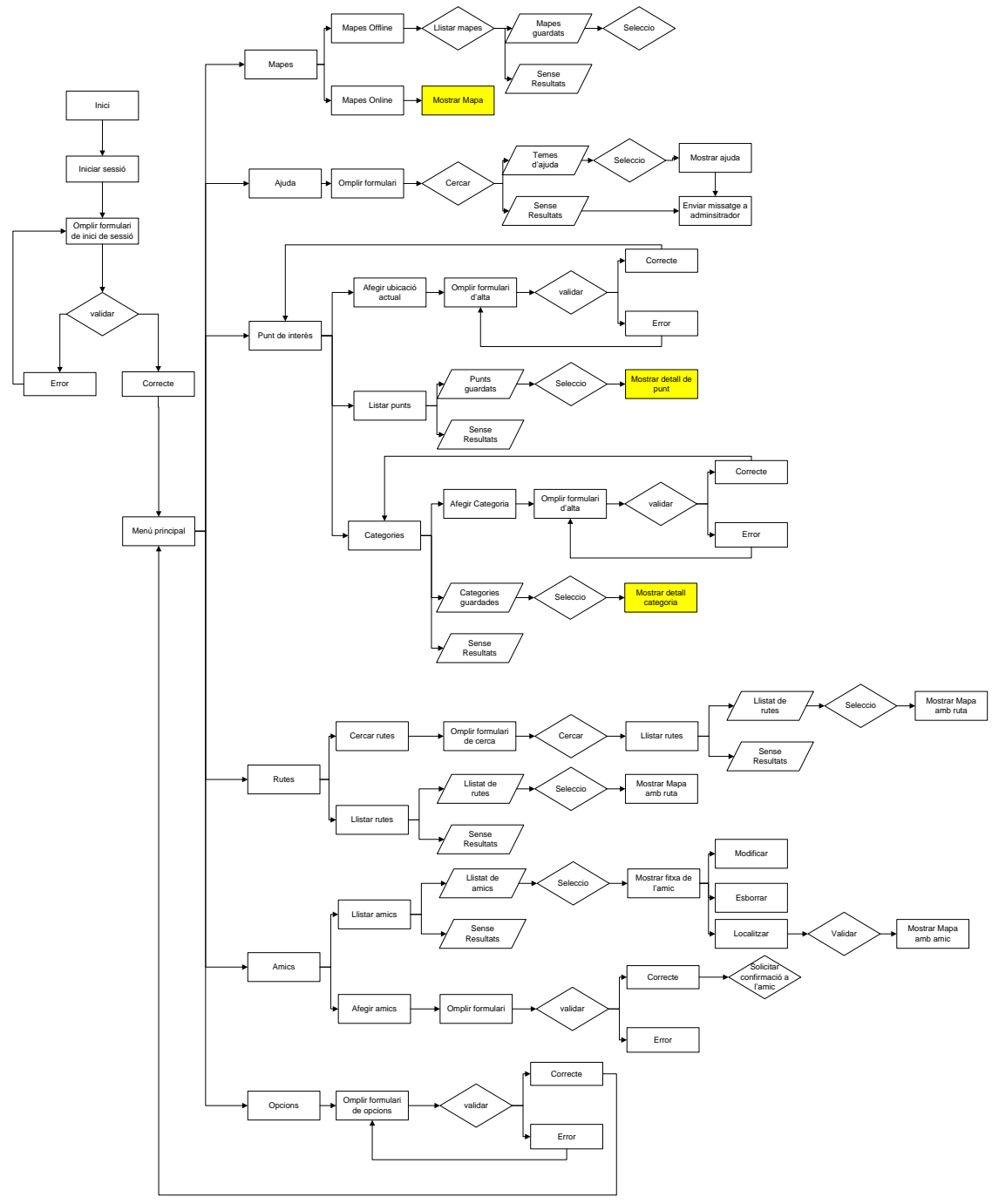

#### *4.2.2.3 Diagrama de flux de un usuari administrador*

Tal i com hem comentat en punts anterior, els usuaris administradors podran realitzar les mateixes accions que un usuari registrat, per a tant, inicialment el diagrama de flux serà el mateix que el de un usuari registrat. Addicionalment podran realitzar les següents accions:

- Mantenir ajuda
- Respondre a sol·licituds d'ajuda

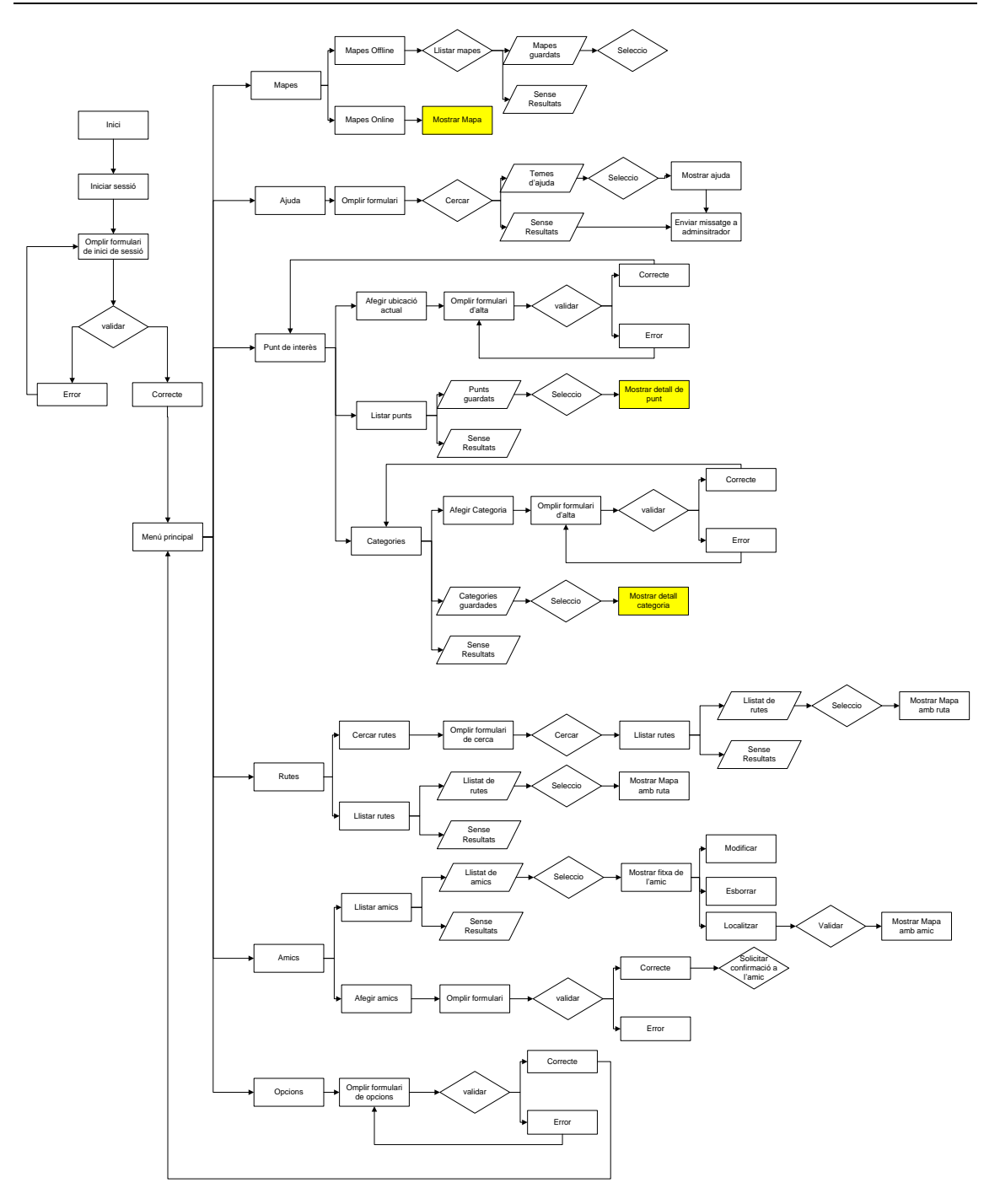

Tal i com hem comentat els usuaris administradors, disposaran de dues opcions addicionals:

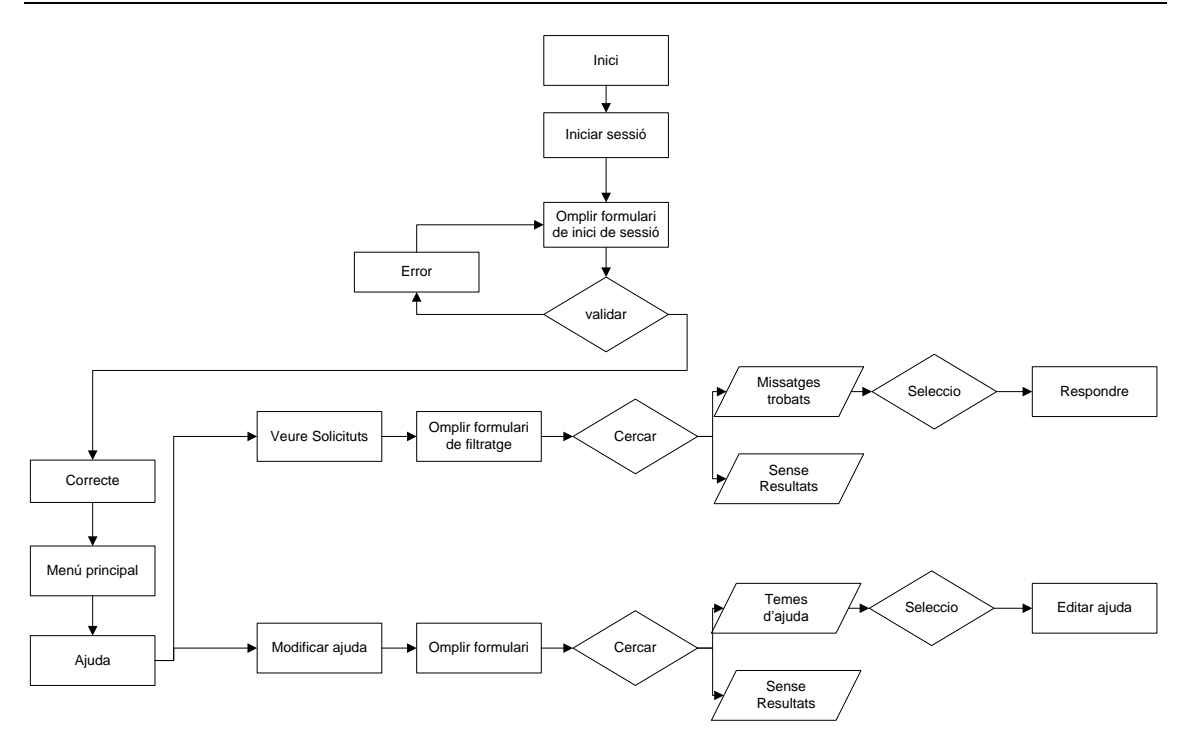

# <span id="page-31-0"></span>**4.3 Prototipatge**

El disseny, i per a tant el nostre prototipus, es basarà en un sistema de menús. L'objectiu d'aquest sistema de menús és organitzar les diverses opcions de la aplicació de una forma fàcil i intuïtiva, la qual s'haurà de ajustar al màxim al model mental del usuari de com s'hauria de organitzar la aplicació.

El següent model correspon en aquesta estructura de menús que inicialment es proposarà:

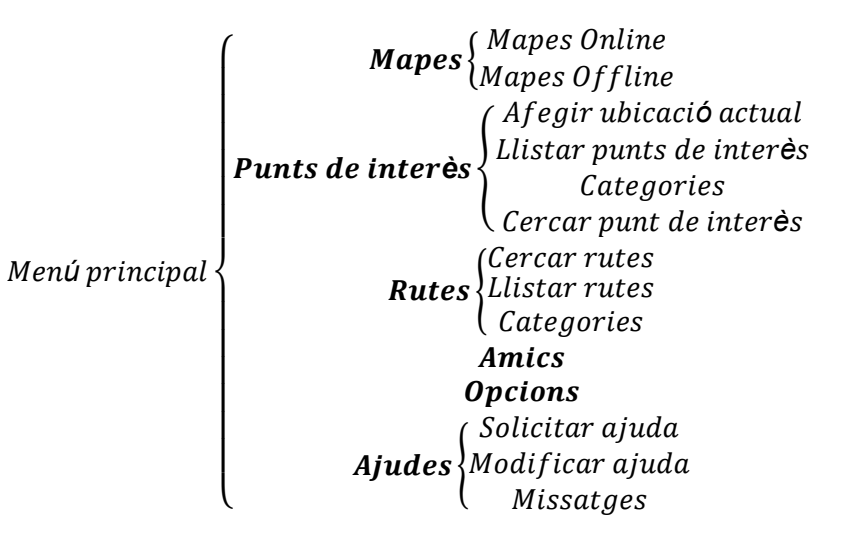

Un dels aspectes que s'han modificat durant la implementació ha estat el fet de basarse en un subsistema de menus, ja que s<sub>i</sub>ha intentat realitzar l'aplicació per a que sigui senzilla de fer servir, i evitar que l'usuari es perdi per tots els menús proposats en aquest prototipus.

#### <span id="page-32-0"></span>**4.3.1 Prototipus horitzontal d'alta fidelitat estàtic.**

Com a pas previ, varem realitzar una sèrie de sketches, i arrel d'aquests, hem elaborat el següent prototipus horitzontal d'alta fidelitat estàtic. Per a simplificar la seva explicació, s'ha procedit a etiquetar cadascuna de les pantalles de la següent forma:

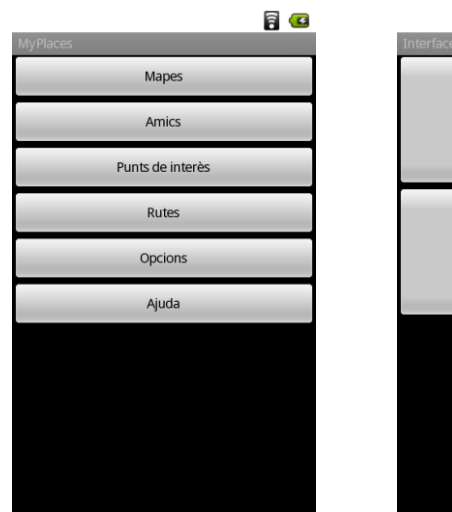

Menú 1- Menú principal **Menú 2- Menú mapes** Menú 3- Mapa

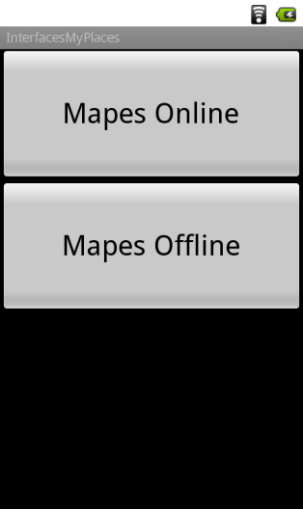

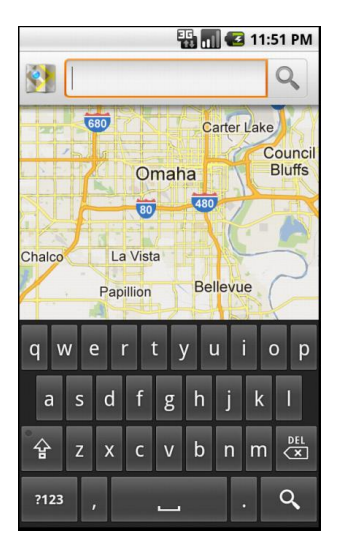

|                                 | G<br>Ħ |
|---------------------------------|--------|
| <b>InterfacesMyPlaces</b>       |        |
| Escoles                         |        |
| <b>Benzineres</b>               |        |
| Concerts                        |        |
| Discoteques                     |        |
| Fires                           |        |
| Hotels                          |        |
| <b>Parcs Infantils</b>          |        |
| Parkings                        |        |
| Restaurants<br>Transport públic |        |
|                                 |        |

Menú 4- Opcions de punts d'interès (dins de mapes)

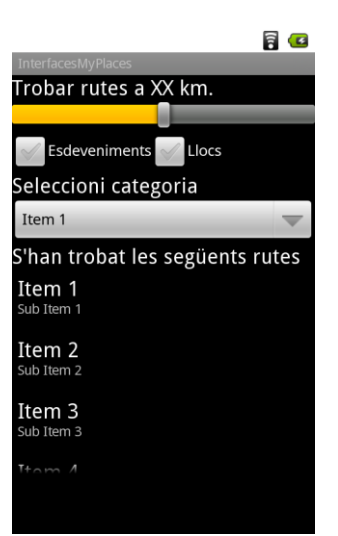

Menú 5- Opcions de rutes (dins de mapes)

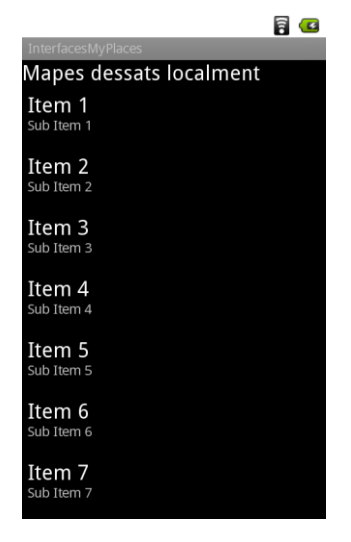

Menú 6- Mapes offline

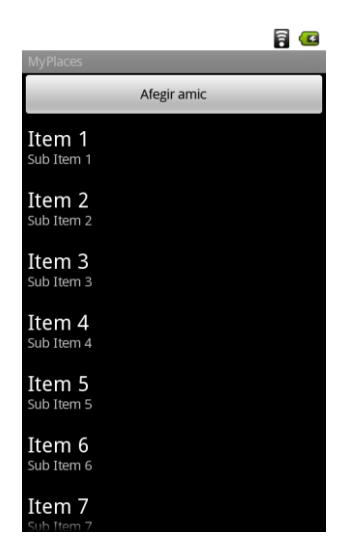

*TFC- Desenvolupament d'aplicacions per a dispositius mòbils MyPlaces – Carles Samblas*

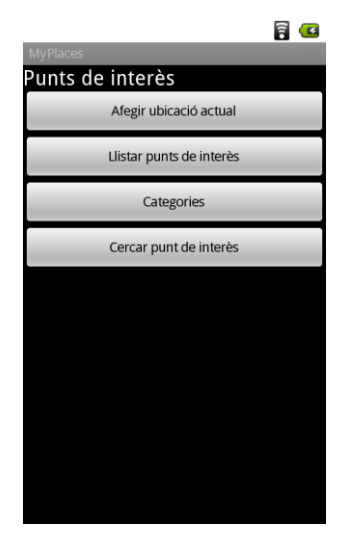

Menú 7- Menú d'amics Menú 8- Menú de punts de interès

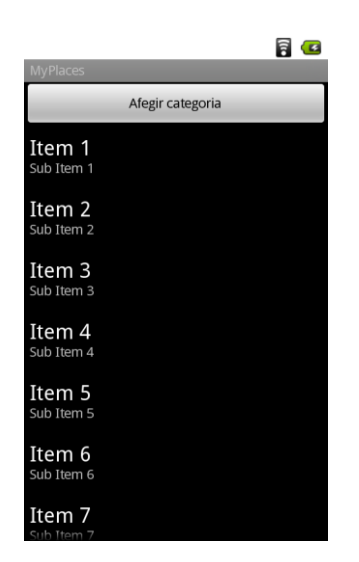

Menú 10- Llistat de categories

(administració)

Afegir punt de interès Item 1 Item 2 Item 3 **b** Item Item 4 sub Item Item 5 Sub Item 5 Item 6 sub Item 6 Item 7

Menú 11- Llistat de punts de interès (administració)

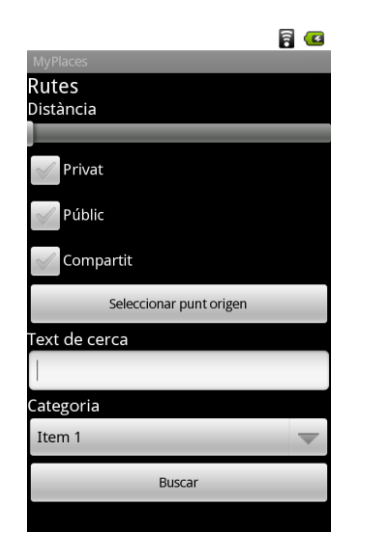

Menú 13- Cercador de rutes Menú 14- Llistat de rutes Menú 15- Manteniment de rutes

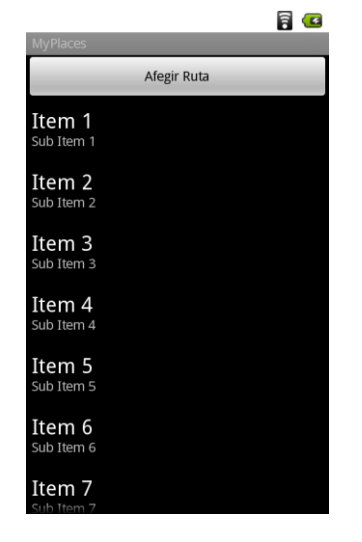

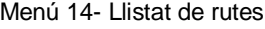

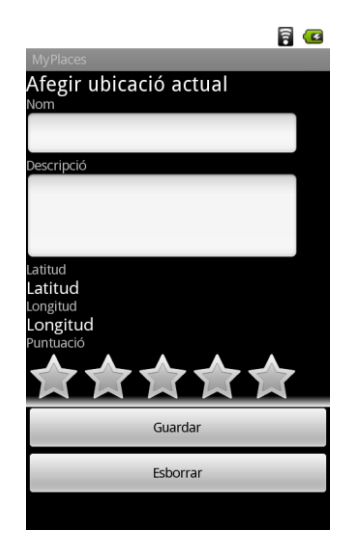

Menú 9- Manteniment de punt de interès

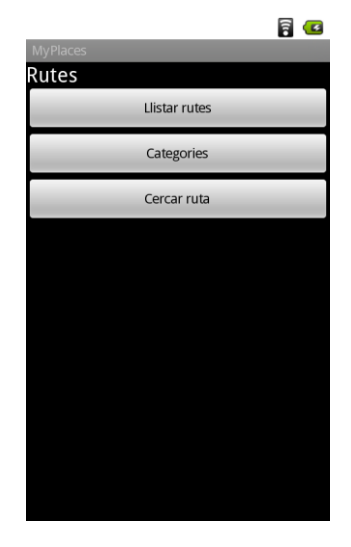

Menú 12- Menú de rutes

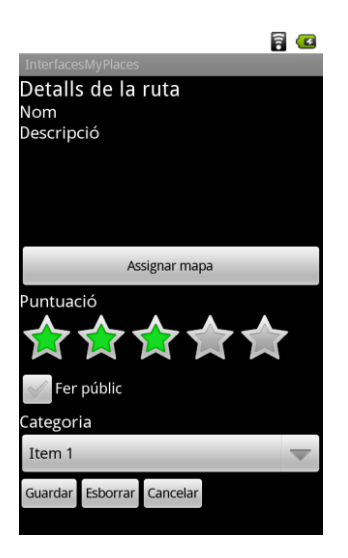

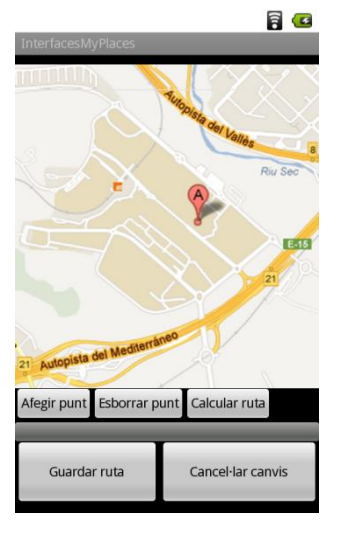

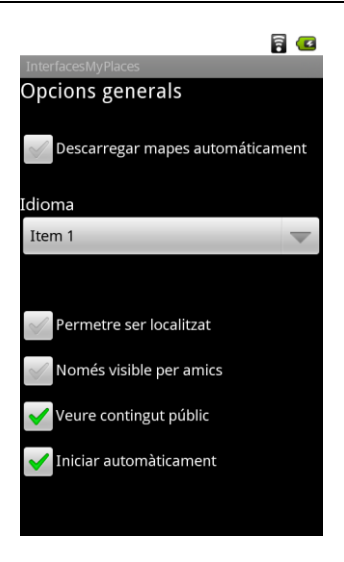

Menú 16- Assignació de mapa a una ruta

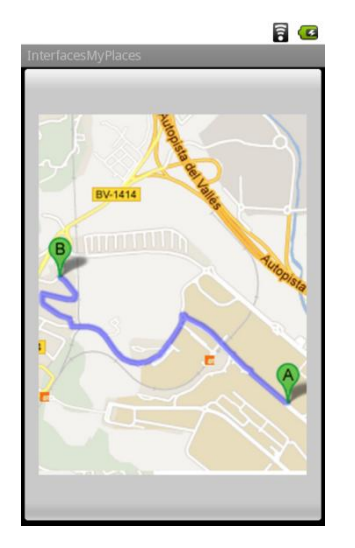

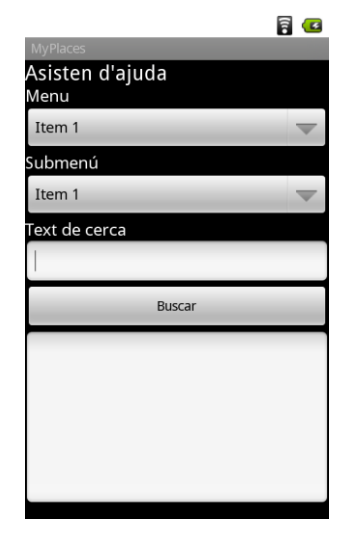

Menú 22 – Assistent d'ajuda Menú 22- Missatges Menú 23 – Enviar missatge

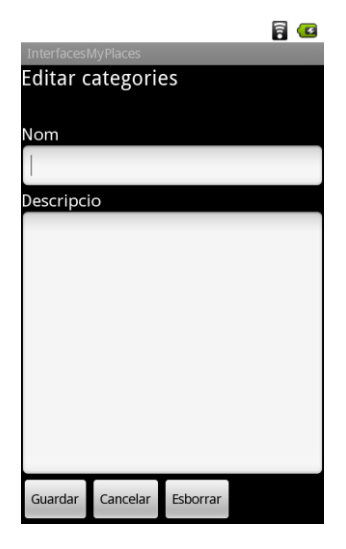

Menú 19 - Veure ruta fins amic Menú 20- Edició de categories Menú 21 - Cerca de punts de

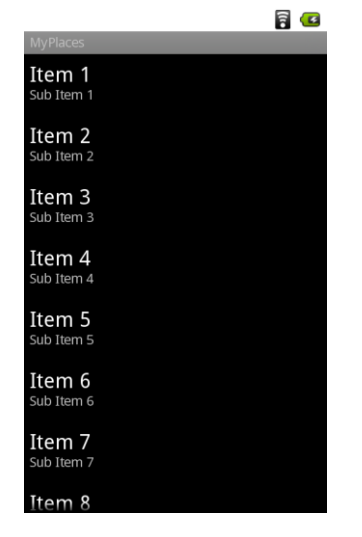

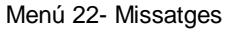

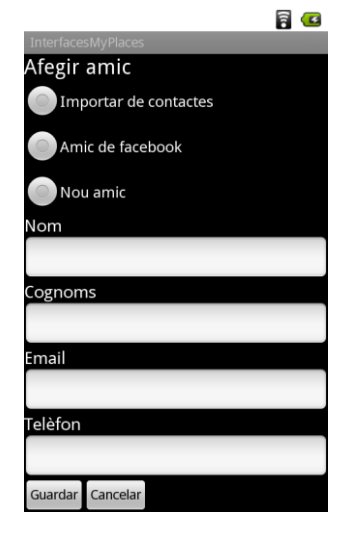

Menú 17- Opcions generals Menú 18- Afegir amic

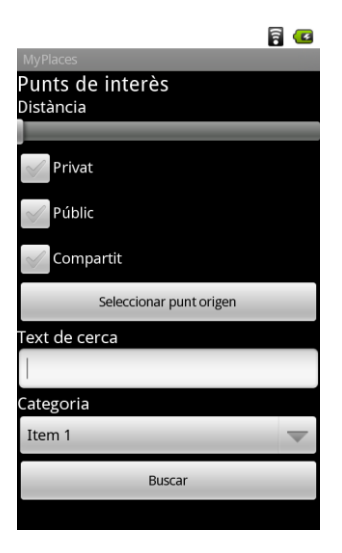

interès

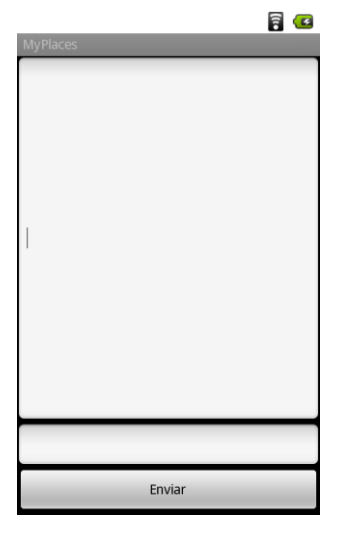

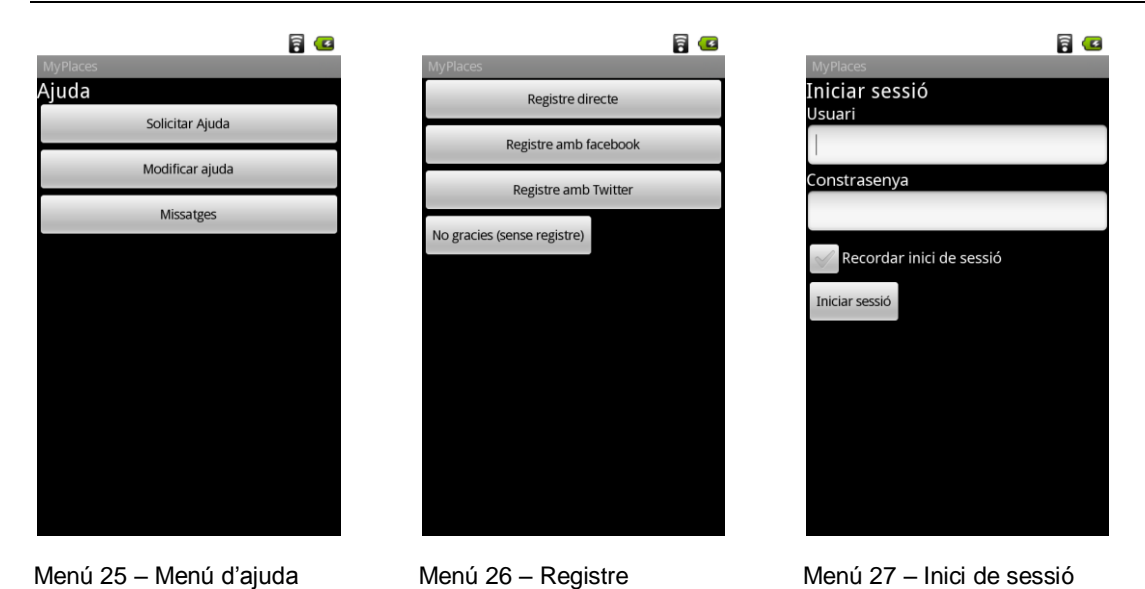

Abans de comentar la navegació pels diferents submenús , cal indicar quan iniciïn la aplicació, es sol·licitarà realitzar un registre o inici de sessió (menú 26 i 27). Totes tres opcions de registres condueixen a la mateixa pantalla, el que variarà serà el destí de autenticació. Tanmateix si es realitza correctament un inici de sessió, com si es fa servir la opció "Sense registre", s'obrirà el menú principal de la aplicació (menú 1).

#### *4.3.1.1 Navegació del menú mapes*

Des de el menú principal es pot accedir al menú de mapes. En aquest menú podem triar entre mapes online (s'obre directament el mapa de la zona on estem) o bé mapes offline (on s'obrirà un llistat amb tots els mapes desats al nostre dispositiu)

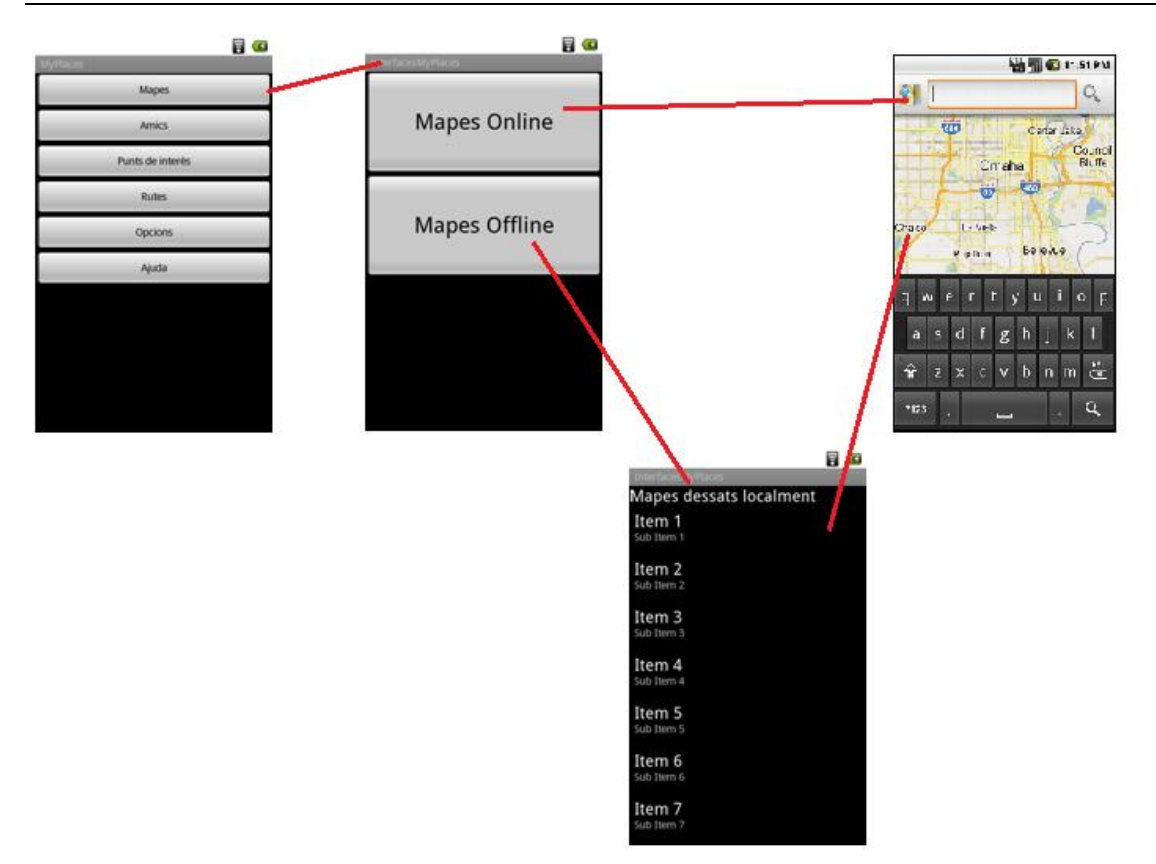

Quan estem en la pantalla de un mapa , si premem la tecla de menú del dispositiu, ens apareixeran les opcions: rutes, amics, punts de interès. Per a cada una d'aquestes apareixen els respectius llistats (llistat de rutes, llistat d'amics i llistat de categories de punts de interès), amb la opció de seleccionar 0 ,1 o més elements, de forma que els elements seleccionats es mostraran en el mapa.

També recordar que les opcions per consultar mapes offline, i la possibilitat de guardar mapes només estarà disponible per usuaris registrats.

En el cas dels mapes online, també disposarem de les opcions "centrar", per centrar el mapa en la nostra ubicació actual i de la opció "guardar", per emmagatzemar el mapa online com a mapa local.

#### *4.3.1.2 Navegació del menú amics*

Sobre la pantalla corresponent al llistat de amics, comentar si premem durant uns segons un "amic", apareixeran les següents opcions: esborrar, modificar i localitzar en mapa. Amb aquesta opció s'obriria la finestra de mapa online indicant la posició de l'amic (sempre i quan aquest hagi activat la opció de compartir ubicació)

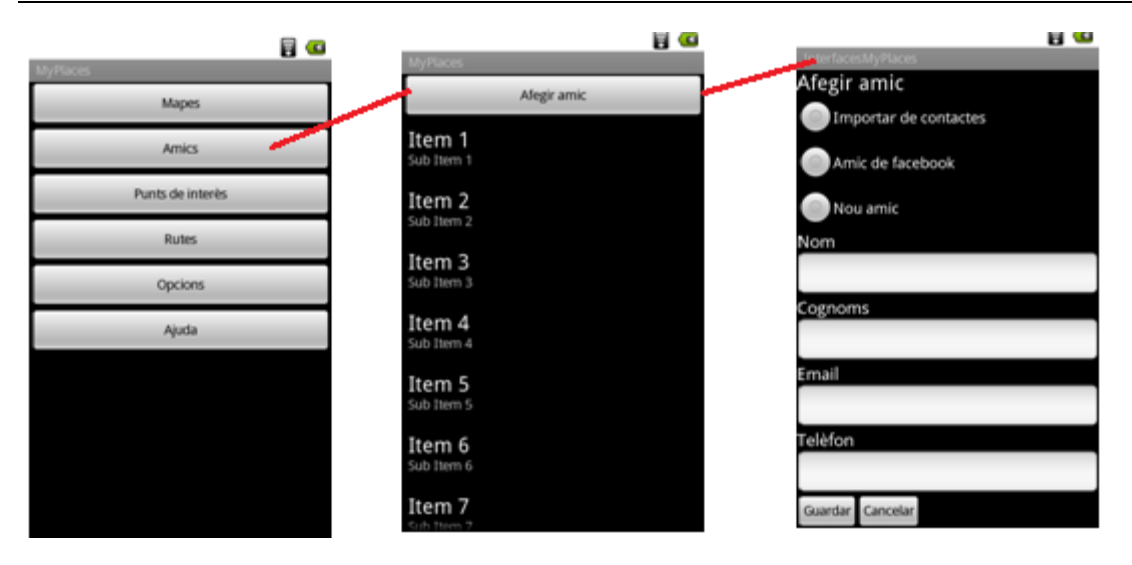

#### *4.3.1.3 Navegació del menú punts de interès*

En primer lloc comentar que tant la pantalla de afegir ubicació actual com per afegir un punt de interès serà la mateixa, internament, la aplicació gestionarà tant la lògica com altres aspectes (pe. Canviar el títol depenent des de on s'hagi cridat)

Si prenem durant uns segons un element de la llista de punts de interès ens apareixen les següents opcions: modificar, esborrar, compartir (amb els amics), fer públic (a tothom), localitzar en mapa. En aquest darrer cas, s'obriria la finestra de "mapa online" indicant la ubicació del punt de interès seleccionat.

En el llistat de categories, prenent durant uns segons un element, ens sortiran les opcions per editar i esborrar.

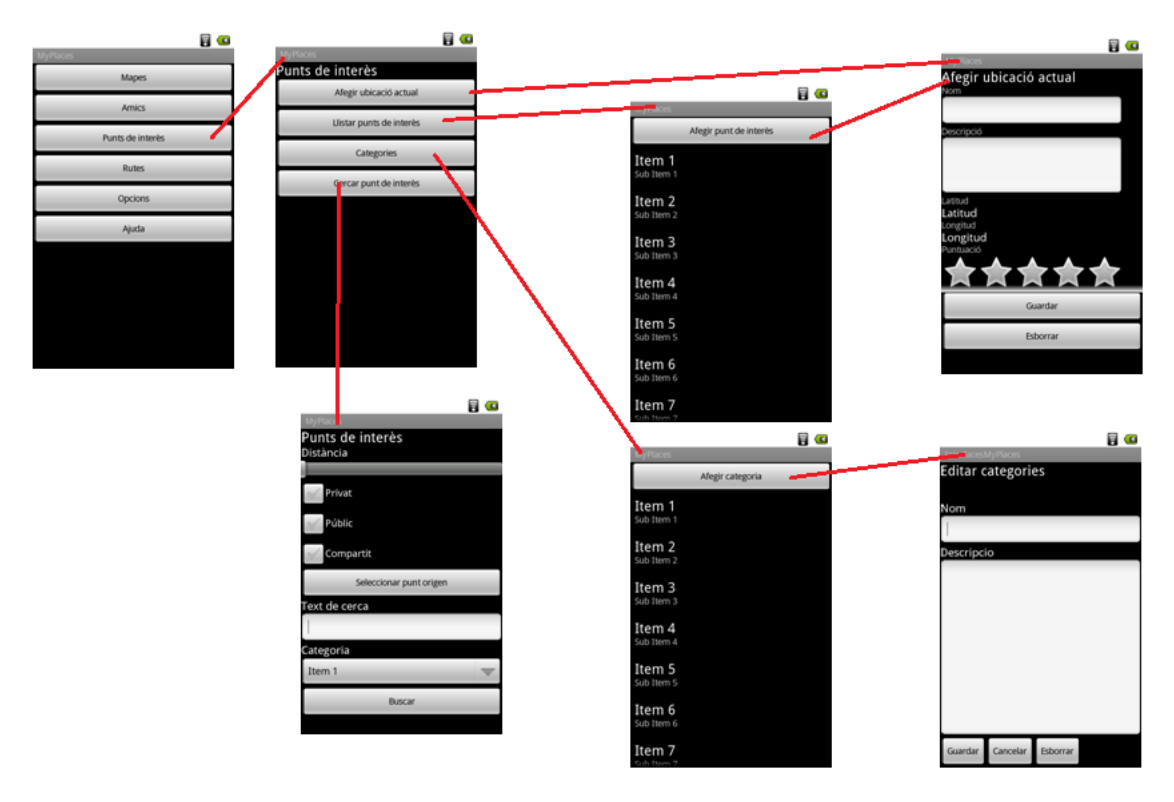

#### *4.3.1.4 Navegació del menú rutes*

Aquest menú conté la part més complexa de la aplicació, a més a més degut al grau de reutilització de codi, també suposa un repte realitzar un disseny fàcilment mantenible.

En primer lloc , si prenem durant uns segons un element del llistat de rutes, apareixeran les opcions esborrar, editar, compartir (amb amics), fer públic (a tothom) i veure en mapa. Amb aquesta darrera opció s'obriria un mapa online mostrant la ruta indicada.

Les categories, corresponen a les categories de les rutes, i tot i que comparteixen formularis amb les categories dels punts de interès, internament es guarden en taules separades.

La tercera opció del menú de rutes, la cerca, ens mostrarà els resultats en un element de tipus "llista de rutes", i la selecció del punt de origen obra una finestra de tipus "cerca de punt de interès".

En darrer lloc, la pantalla que requereix una explicació més detallada és la edició de rutes, més concretament la opció "assignar mapa". En fer clic a assignar mapa, s'obre la pantalla que ens permetrà anar afegint els diversos punts de interès que confeccionaran la nostra ruta. Noteu que per afegir un punt de interès s'obre la llista de punts de interès, i fins i tot, podrem trobar punts de interès nous.

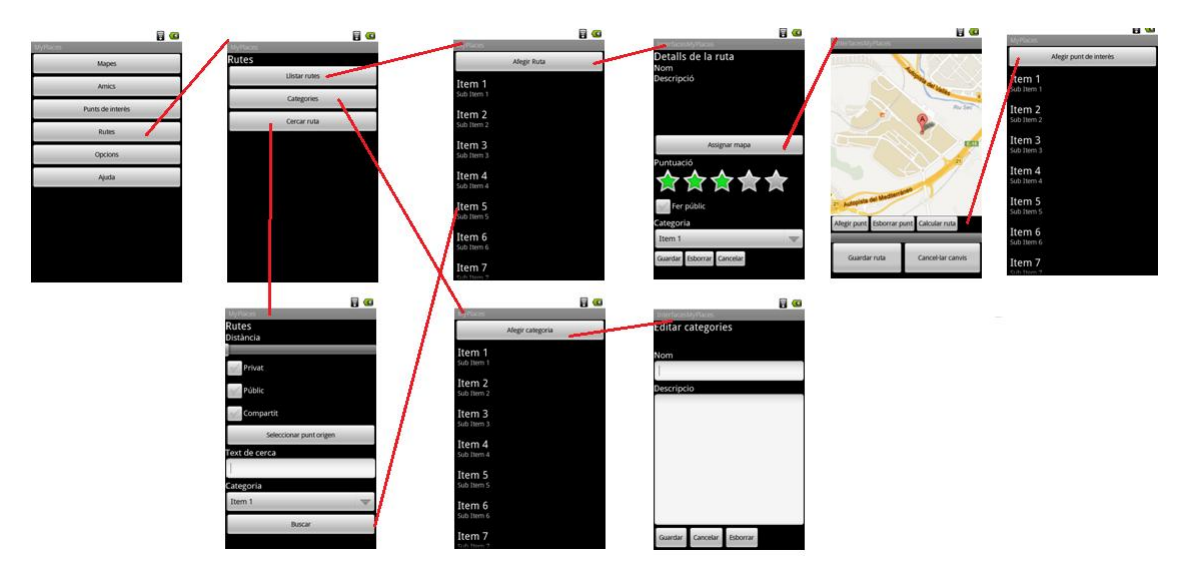

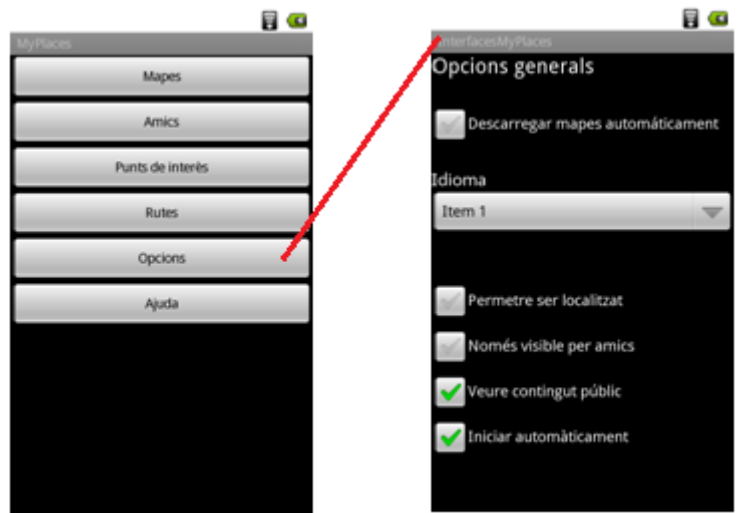

#### *4.3.1.5 Navegació del menú opcions*

#### *4.3.1.6 Navegació del menú ajuda*

En el menú ajuda, hem de recordar que només tindran accés els usuaris registrats (amb la opció sol·licitar ajuda), i l'administrador (amb les altres dues opcions).

Tant la opció "sol·licitar ajuda" com "modificar ajuda", fan ús del assistent la diferencia es que el resultat tornat per la segona opció, serà editable.

En el cas de que s'hagi carregat des de la opció "sol·licitar ajuda", apareixerà un botó per a poder enviar directament un missatge a un administrador, si l'usuari te una consulta oberta, li apareixerà directament la opció de veure el missatge enviat, i si li han respòs, el podrà finalitzar (per indicar que el seu dubte està resolt).

La opció de "missatges", només visible pels administradors, mostra per defecte un llistat amb tots els missatges "pendents". Amb la tecla menú, apareixeran les opcions "mostrar finalitzats", "mostrar pendents", "ordenar per data", "ordenar per usuari", aquestes realitzaran les accions que descriuen sobre el llistat de missatges.

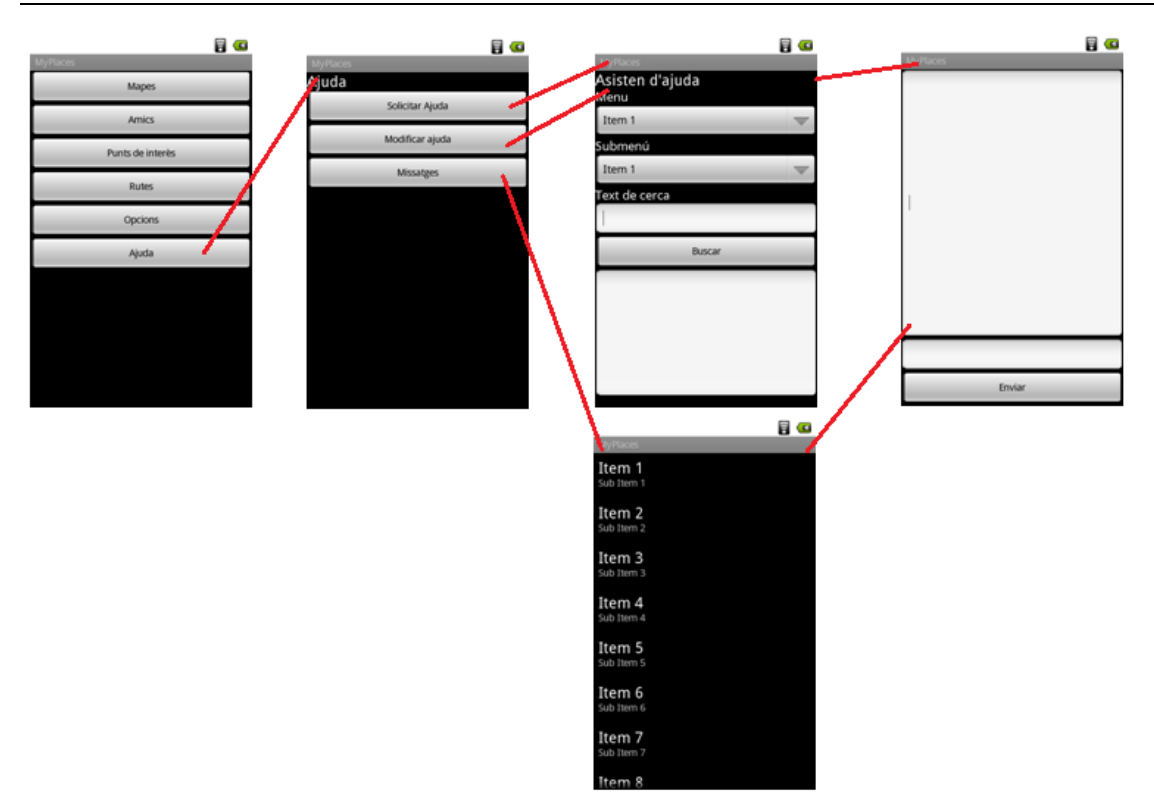

# <span id="page-40-0"></span>**4.4 Avaluació del prototipus**

#### <span id="page-40-1"></span>**4.4.1 Informació de l'usuari**

En aquesta fase es realitzarà un recull de la informació bàsica dels usuaris amb un doble objectiu:

- Assegurar-nos que el perfil de usuari definit s'ajusta als usuaris que estan valorant l'aplicació
- Verificar que els perfils de usuaris definits són vàlids i l'aplicació s'ajusta a les seves necessitats.

Les següents preguntes que realitzarem als usuaris ens serviran per a poder verificar els objectius anteriors, i també ens permetran analitzar els resultats de la avaluació en base a les característiques individuals de cada usuari.

En els següents subapartats es poden localitzar les preguntes que es realitzaran als usuaris abans de que avaluïn l'aplicació.

#### *4.4.1.1 Preguntes de caràcter personal*

Amb aquest recull de preguntes, el nostre objectiu és classificar al usuari dins del rang de edat, i valorar els coneixements tecnològics previs que pot tenir.

- **Quina edat té?**
- **Quina és la seva professió?**
- **Quines són les seves aficions principals?**
- **Quant de temps fa que disposa de un smartphone amb android?**
- **Quin és el seu nivell de estudis?**

Cal remarcar, que els usuaris que més ens interessen són els que la seva edat està compresa entre els 25 i 44 anys, i disposen de uns coneixements mínims amb l'ús de smartphones. Aquest grup de usuari, és el nostre "target" principal, i ens interessa especialment ja que són els que podran obtenir un rendiment òptim de la aplicació.

La valoració de la resta de usuaris és igualment important, ja que podrien revelar detalls molt interessant per a tenir a compte de cara a revisions del disseny, com per exemple:

- És prou intuïtiva la aplicació
- És prou versàtil com per poder oferir servei a usuaris molt diferents

#### *4.4.1.2 Preguntes orientades a la aplicació*

Les següents preguntes es centren en determinar el grau de coneixements concrets amb aquest tipus de aplicació. Així com valorar els possibles models per obtenir un rendiment econòmic a la aplicació (gratuïta amb publicitat, de pagament, freemium...). També ens permet valorar el potencial que té una aplicació per estendre's dins de les xarxes socials.

- Ha fet servir mai una aplicació que faci servir mapes?
- Quina és la situació que s'ajusta més als seus costums:
	- o M'agrada buscar noves aplicacions i provar-les
	- o Només m'instal·lo aplicacions que em recomanen els amics
	- o Només busco aplicacions quan tinc una necessitat concreta
	- o No tinc per costum buscar aplicacions
- Com valora les següents característiques de una aplicació (0 a 5, sent el 5 la puntuació màxima)
	- o Que sigui gratuïta
	- o Que no disposi de publicitat
	- o Que sigui funcional
	- o Que permeti personalitzar algunes opcions
	- o Poder compartir la informació
	- o Que no consumeixi tarifa de dades
	- o Que el disseny gràfic sigui atractiu
- Si una aplicació li agrada, la recomanaria als seus coneguts?

Finalment es realitzaran les següents preguntes relatives a aspectes generals :

- Quines són les seves expectatives vers aquesta aplicació
- Quin ús principal faríeu de la aplicació?

#### <span id="page-41-0"></span>**4.4.2 Tasques a realitzar**

Per a poder avaluar la aplicació hem definit les següents tasques, cadascuna d'aquestes tasques té com a objectiu validar diferents aspectes de la aplicació, com la seva facilitat de ús i la eficiència.

Així mateix, en la definició de les tasques s'ha tingut en compte les accions definides segons els perfils de usuari anteriors i es pretén validar els escenaris de ús.

Les següents tasques seran dutes a terme per usuaris de tipus "no registrat", durant la realització de les tasques es converteixen en usuaris "registrats", d'aquesta forma podem validar tots dos perfils:

- 1- Sense formalitzar el registre, localitzar el seu domicili amb l'aplicació.
- 2- Formalitzar el registre dins de la aplicació.
- 3- Afegir a amics dins de la aplicació. Un dels amics que ha de afegir disposa del email [proves@myplaces.cat](mailto:proves@myplaces.cat) i es diu "dummy"
- 4- Cercar un punt de interès , per exemple el "Camp Nou", i guardi'l com a propi.
- 5- Compartir el punt de interès anterior amb els seus amics
- 6- Crear una ruta , aquesta ha de incloure el punt de interès anterior, el seu domicili i un a adreça qualsevol (pe. Plaça Sant Jaume 4, Barcelona). Guardar aquesta ruta.
- 7- Des de el menú principal, ubicar una ruta guardada dins de un mapa.
- 8- Guardar el mapa anterior com un mapa offline
- 9- Accedir al mapa offline i eliminar-lo
- 10- Sol·licitar ajuda sobre : "Com fregir un ou" (Nota: es evident que la aplicació no podrà oferir aquest tipus de ajuda, de forma que el usuari que esta realitzant la prova, no tindrà més opció que enviar un missatge al administrador)
- 11- Sol·licitar ajuda sobre: "Com crear una ruta"
- 12- Localitzar en un mapa la posició del seu amic "dummy".

Addicionalment, per aquells usuaris que hagin demostrat un major coneixement tecnològic, també se'ls sol·licitarà realitzar les següents tasques, d'aquesta forma podrem avaluar la aplicació per usuaris administradors:

- 13- Modificar la ajuda per incloure informació de la opció "Mapes  $\rightarrow$  Mapes Offline".
- 14- Respondre a un dels missatges de ajuda que ha rebut.

#### <span id="page-42-0"></span>**4.4.3 Qüestions de les tasques**

Hem definit dos tipus de qüestions: qüestions generals i qüestions concretes. Mentre que les primeres són preguntes genèriques que ens permetrà conèixer com ha resultat , a nivell general, l'experiència de l'usuari en l'execució de la tasca realitzada, les segones, ens permeten valorar el disseny concret de la aplicació.

#### *4.4.3.1 Qüestions generals*

Les següents preguntes permeten avaluar el model definit per realitzar cada tasca, ens permetrà focalitzar els nostres esforços en millorar aspectes concrets de cada acció. Així doncs,per a cada tasca, les qüestions proposades són les següents:

Valori del 0 a 5 (on 0 vol dir en total desacord, i 5 totalment d'acord) els següents punts:

43

Ha estat molt senzill realitzar la tasca proposada

- La tasca proposada s'ajusta a una necessitat que podria tenir
- M'ha agradat com he desenvolupat la tasca proposada
- Per a realitzar la tasca proposada hauria fet de una forma diferent
	- o Quina?
- He realitzat la tasca proposada ràpidament
- El resultat que he obtingut en realitzar la tasca proposada és el que m'esperava

#### *4.4.3.2 Qüestions concretes*

Degut a que existeixen punts concrets que volem ajustar de forma que l'aplicació es correspongui al màxim amb el model mental dels usuaris, hi ha qüestions sobre determinades tasques que ens cal resoldre. Aquestes qüestions, ens serviran per validar o qüestionar la nostra solució. Les qüestions concretes només s'apliquen a les tasques que s'indiquen, i són les següents:

- Tasca 2 Formalitzar el registre dins de la aplicació
	- o Alhora de formalitzar el registre, quina opció ha fet servir:
		- Registre directe a l'aplicació
		- Registre fent ús de una xarxa social
	- o Per què ha triat la opció anterior?
	- o Hagués preferit disposar de cap altre opció? Quina?
- Tasca 3 Afegir a amics dins de la aplicació. Un dels amics que ha de afegir disposa del email proves@myplaces.cat i es diu "dummy"
	- o Li ha resultat còmode de afegir al seu amic "dummy"?
	- o Si hagués de afegir a tots els seus amics, sabríeu com fer-ho ràpidament? Com ho faríeu?
- Tasca 4 Cercar un punt de interès , per exemple el "Camp Nou", i guardi'l com a propi.
	- o Des de quina opció de menú ha realitzat aquesta tasca?
	- o Li ha resultat còmode fer-ho
- Tasca 5 Compartir el punt de interès anterior amb els seus amics
	- o Des de quina opció de menú ha realitzat aquesta tasca?
	- o Sabríeu com deixar de compartir aquest punt de interès?
- Tasca 7 Des de el menú principal, ubicar una ruta guardada dins de un mapa.
	- o Des de quina opció de menú ha realitzat aquesta tasca?
	- o Si volgués visualitzar diverses rutes alhora, sabria com fer-ho?
	- o Si volgués eliminar una ruta, sabria com fer-ho?

- Tasques 10/11 Sol·licituds d'ajuda
	- o Hagués preferit poder sol·licitar ajuda directament a un administrador?
	- o Si directament hagués estat disponible sol·licitar ajuda a un administrador, hauria fet servir l'assistent d'ajuda?
- Tasca 12 Localitzar en un mapa la posició del seu amic "dummy".
	- o Des de quina opció de menú ha realitzat aquesta tasca?
	- o Hauria preferit poder veure la ubicació de tots els seus amics?
- Tasca 13 Modificar la ajuda per incloure informació de la opció "Mapes  $\Box$ Mapes Offline".
	- o Si disposés de una aplicació de escriptori i d'aquesta app, faríeu servir igualment la opció de la app?
	- o Li ha resultat senzill afegir informació nova per a la opció de un menú?
	- o Si hagués de afegir informació de un tema genèric , sabríeu com ferho?
- Tasca 14 Respondre a un dels missatges de ajuda que ha rebut.
	- o Si volgués visualitzar els missatges resposos, sabríeu com fer-ho?
	- o Hauríeu preferit tenir un criteri de ordenació i agrupació dels missatges diferent? Quin?

# <span id="page-44-0"></span>**4.5 Disseny de la base de dades: model entitat-relació.**

Per al desenvolupament de la nostra aplicació és necessari disposar de una base de dades locals. Aquesta base de dades emmagatzemarà els punts de interès, rutes i les seves respectives categories. El disseny d'aquesta base de dades és el següent:

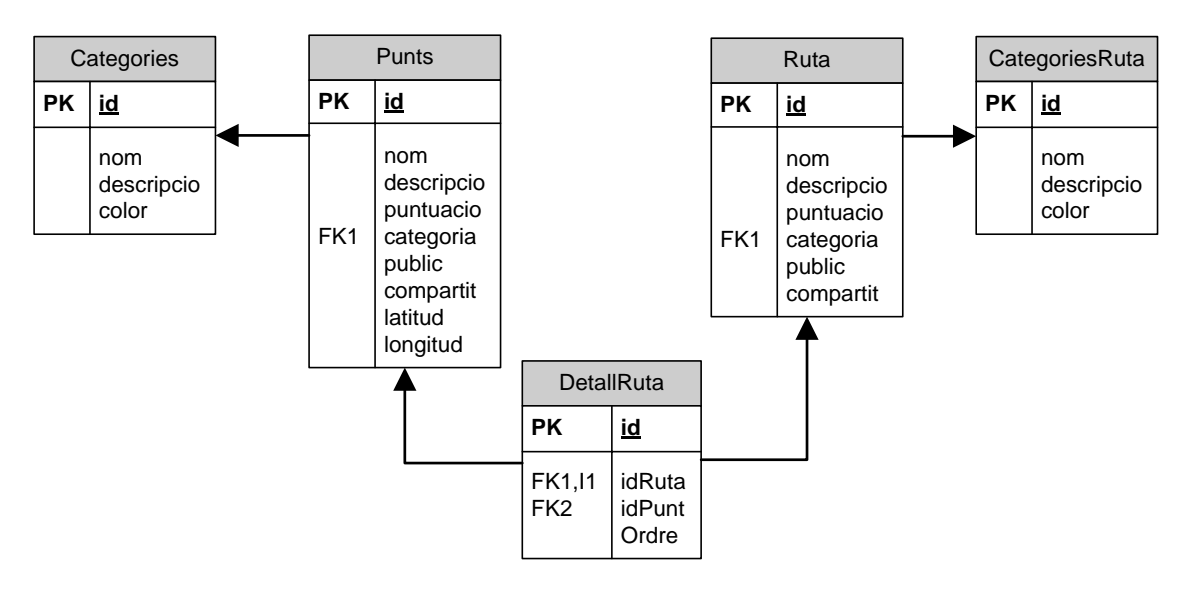

# <span id="page-45-0"></span>**5 Implementació**

Per a realitzar la implementació d'aquest projecte es varen avaluar diverses eines disponibles, més concretament, eclipse i netbeans.

La eina seleccionada per a realitzar la implementació ha estat eclipse. Els motius que han determinat aquesta elecció han estat:

- $\bullet$  Integració complerta amb el SDK de android i les api de google.
- La integració que ofereix amb el AVD Manager, fet que facilita la depuració i probes del projecte.

Per a realitzar el projecte ha estat necessari utilitzar les següents APIs de tercers:

- Api Google Maps: per a visualitzar els mapes i obtenir la localització del usuari.
- Api Google Places: per a realitzar les cerques dels llocs de interès
- Api Parse.com: per a gestionar el registre i inici de sessions dels usuaris. A més a més, aquesta api ens permet realitzar la interacció amb la API de Facebook sense necessitat de incloure-la directament.
- SQLLiteHelper: per a gestionar la base de dades local de l'aplicació.

Així mateix durant la fase de implementació s'ha anat avaluant l'anàlisi i el disseny anteriors, de forma que hi han hagut les següents variacions respecte el disseny inicial:

- No s'ha implementat la socialització de l'aplicació: és a dir, tot i que es pot iniciar sessió amb l'usuari de facebook, no es poden afegir "amics" ni es poden compartir punts de interès ni rutes. Aquesta millora queda posposada fins la següent versió.
- L'aplicació no disposa de mode offline, en un futur es buscarà un servidor de mapes que permeti guardar els mapes localment junt amb els punts de interès que apareixen i les rutes.
- En comptes de implementar un complexa sistema de menús, s'ha optat per un disseny més intuïtiu i amb un únic menú principal
- No s'ha desenvolupat l'àrea d'administració, per lo que no es possible implementar el sistema d'ajudes posposat. Aquesta millora queda posposada fins la següent versió.
- En el plantejament inicial es contemplava la possibilitat de fer servir l'aplicació sense necessitat de registrar-se. Per poder realitzar el seguiment de l'aplicació i analitzar la tiptologia usuaris s'ha estimat oportú fer que en aquesta primera versió sigui obligatori el registre o bé iniciar la sessió amb el compte de facebook.

Per un altre costat s'han implementat les següents funcionalitats no previstes en el disseny inicial:

- La possibilitat de centrar el mapa de forma que assenyali la nostra ubicació actual.
- La opció de poder veure una ruta des de la ubicació actual fins a un punt de interès sense la necessitat de crear una ruta.

- Poder localitzar en el mapa la ubicació de un punt de interès que teníem guardat prèviament.

El projecte resultant s'ha estructurat en quatre paquets que a continuació comentarem:

- Myplaces.activities
- Myplaces.bbdd
- Myplaces.beans
- Myplaces.classes

# <span id="page-46-0"></span>**5.1 Paquet: myplaces.activities**

En aquest paquet s'han inclòs totes aquelles classes que són gestionades com a activitats de l'aplicació, es a dir, representen una especificació de la classe mare "Activity". Cadascuna d'aquestes classes té associada un layout i representa una pantalla visible de l'aplicació.

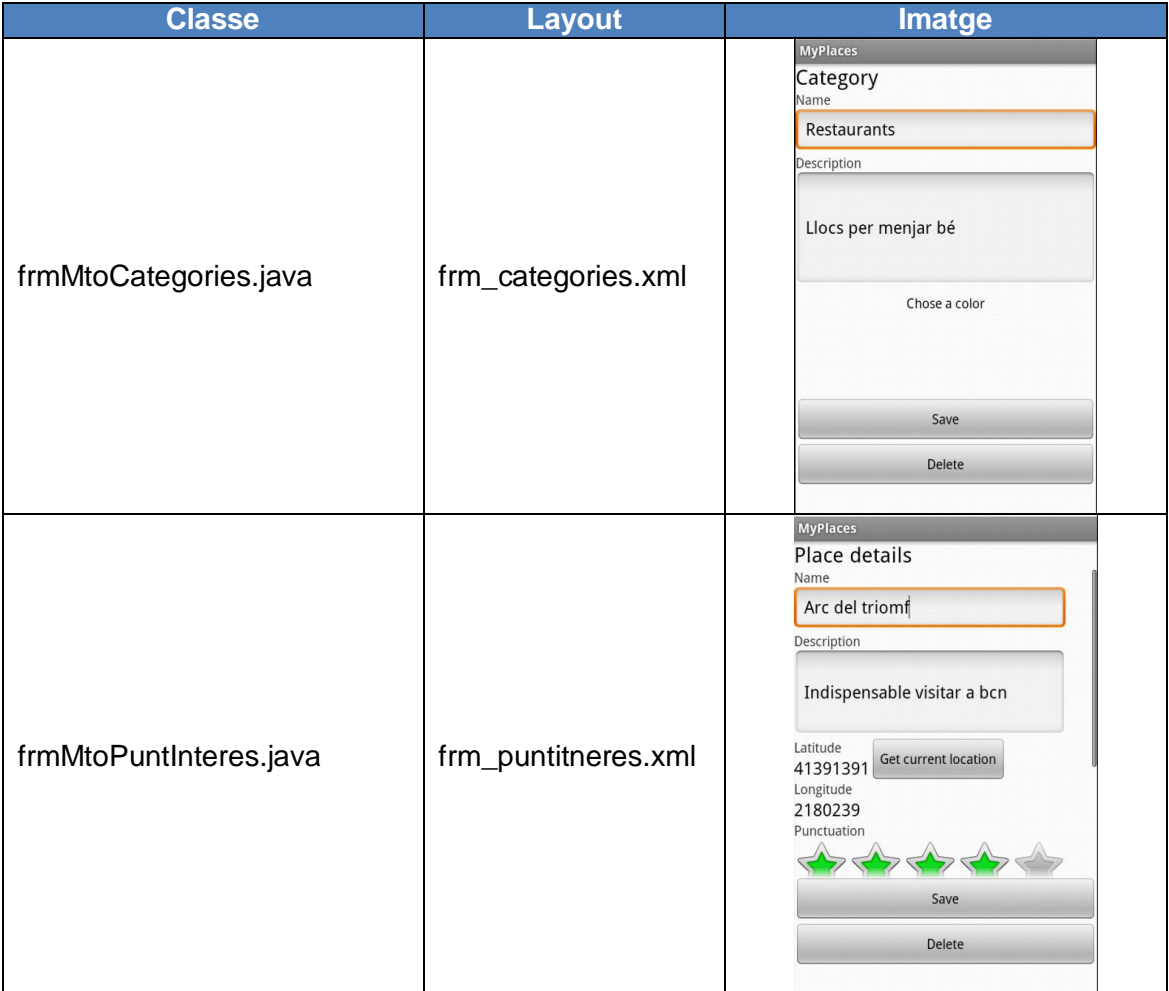

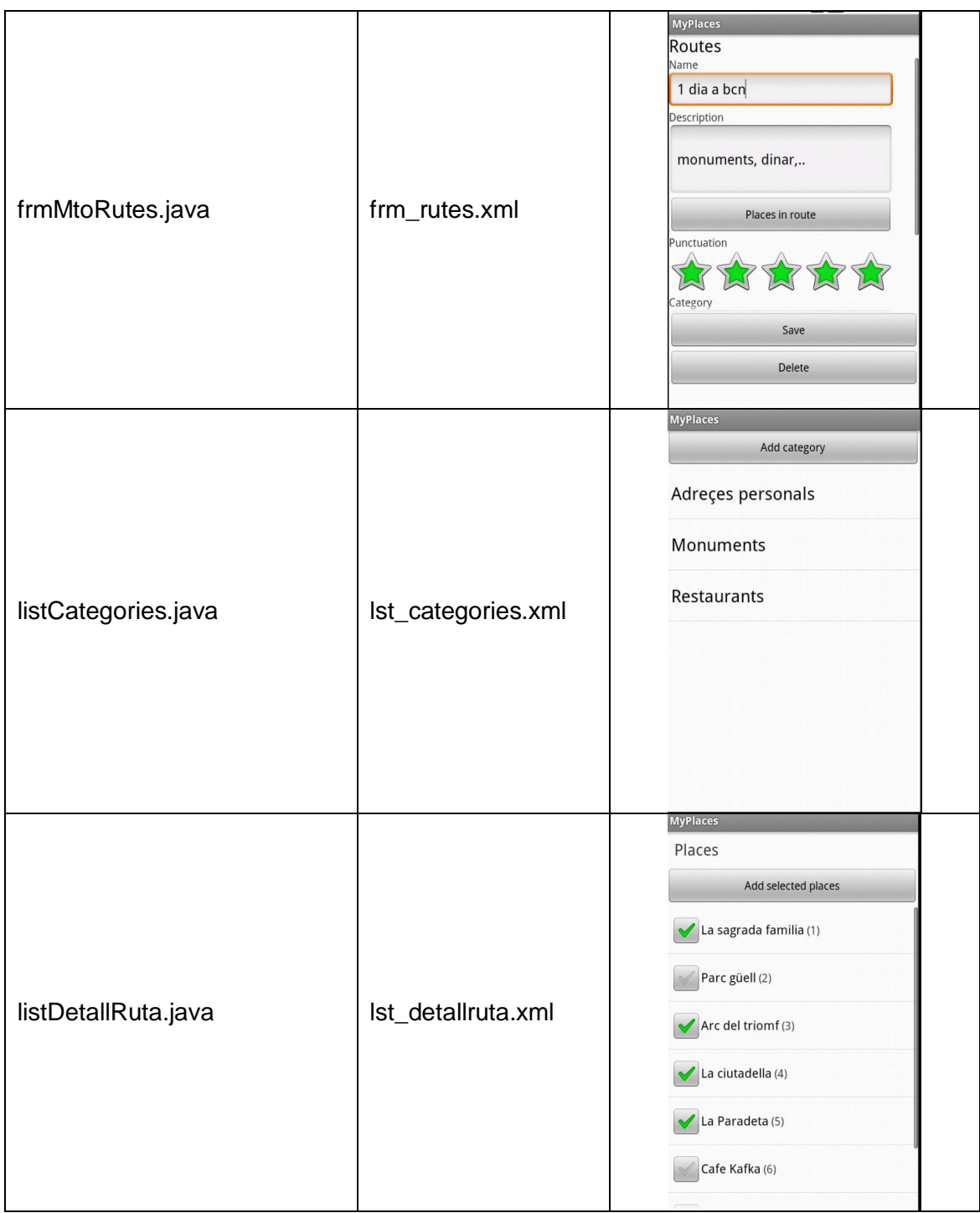

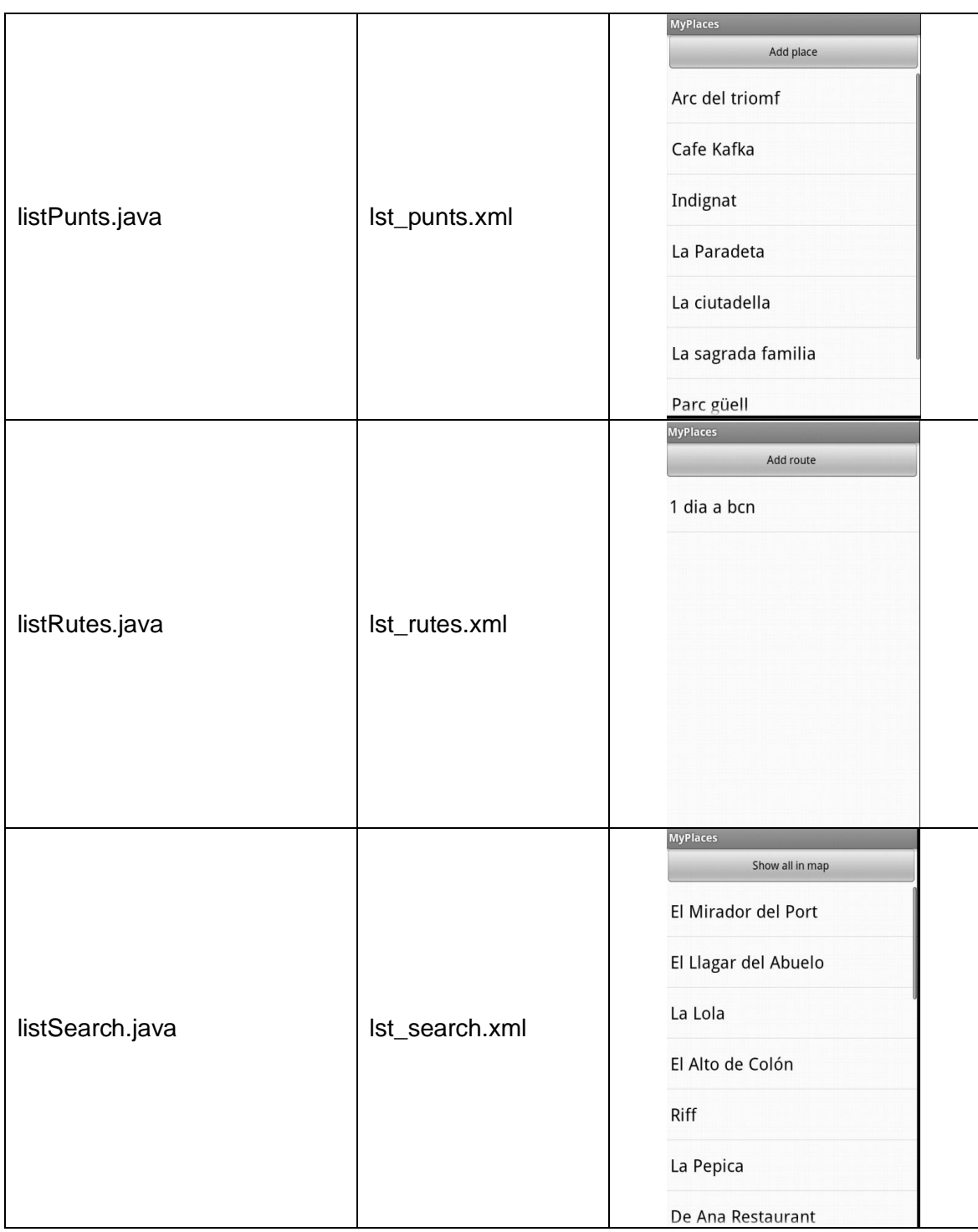

![](_page_49_Picture_45.jpeg)

![](_page_50_Picture_175.jpeg)

La funcionalitat o finalitat de cadascuna d'aquestes classes és la següent:

- **frmMtoCategories.java** : realitzar el manteniment de les categories , tant de rutes com de punts de interès
- **frmMtoPuntInteres.java** : realitzar el manteniment dels punt de interès.
- **frmMtoRutes.java**: realitzar el manteniment de les rutes
- **listCategories.java** : visualitzar les categories disponibles, segons els paràmetres que s'enviïn es mostraran les categories dels punts de interès o bé les categories de les rutes. Des de aquest llistat també s'accedeix al manteniment de categories.
- **listDetallRuta.java** : serveix tant per visualitzar com per seleccionar els punts de interès que volem incloure dins de una ruta.
- **listPunts.java** : visualitzar el llistat de tots els punts de interès. Des de aquest llistat s'accedeix al manteniment de punts de interès.
- **listRutes.java:** visualitza el llistat de totes les rutes creades. Des de aquest llistat s'accedeix al manteniment de rutes.
- **listSearch.java** : aquesta classe gestiona la cerca de punts de interès, i mostra els resultats trobats en una llista.
- **listSelCategoria.java**: ens mostra un llistat amb les categories dels punts de interès, per cada element del llistat hi ha un check box amb el qual gestionarem la selecció d'aquelles categories que volem seleccionar. S'utilitza en el filtratge de punts de interès mostrats en un mapa.
- **Main.java**: Aquesta classe conté el menú principal de l'aplicació.
- **MyPlaces.java**: Aquesta classe, no està associada a un layout. Això és degut a que es fa servir per a inicialitzar la api de parse.com. També seria la classe a fer servir per a carregar altres preferències generals.
- **MyPlacesActivity.java**: serveix per a mostrar la pantalla inicial de la aplicació. Des de aquesta pantalla els usuaris es poden registrar o iniciar sessió.
- **MyPlacesMain.java**: serveix per controlar si l'usuari te una sessió activa, si la té mostra el menú principal de l'aplicació, en cas contrari, mostra la pantalla per a iniciar sessió.
- **MyPlacesRegisterActivity.java**: Amb aquesta classe realitzem el registre de l'usuari.

# <span id="page-51-0"></span>**5.2 Paquet: myplaces.bbdd**

Les classes necessàries per a gestionar la base de dades local de l'aplicació s'han inclòs dins d'aquest paquet. Aquestes classes són:

- **cSQLite.java**: és l'especificació de la classe SQLiteOpenHelper. Aquesta classe gestiona tant la creació de la base de dades (si no existeix), com la actualització d'aquesta si s'ha produït un canvi de versió.
- **gestorBBDD.java**: l'objectiu principal d'aquesta classe és centralitzar les gestions necessaries amb la base de dades.

# <span id="page-51-1"></span>**5.3 Paquet: myplaces.beans**

Per a poder interactuar amb les taules de la nostra base de dades, de una forma estructurada, necessitem una sèrie de classes que facin de "contenidor" de les dades. Aquestes classes s'han inclòs dins d'aquest paquet:

- **bCategoria.java**: serveix per emmagatzemar les dades que podem trobar tant a la taula "Categories" com a la taula "CategoriesRuta".
- **bDetallRuta.java**: amb aquesta classe emmagatzemem les dades de la taula "DetallRuta" , es a dir, els punts de interès que conformen una ruta.
- **bPunts.java**: per a emmagatzemar la informació referent als punts de interès, disposem d'aquesta classe.
- **bRuta.java**: serveix per emmagatzemar les dades corresponent als atributs principals de les rutes.

# <span id="page-51-2"></span>**5.4 Paquet: myplaces.classes**

En aquest darrer paquet, hem inclòs totes aquelles classes que no compleixen les condicions necessàries per a ser incloses en els paquets anteriors. Generalment es tracten de classes que són especificacions d'una classe del propi sistema Android, i no són una "Activity". Les classes incloses dins del paquet myplaces.classes són les següents:

- **ColorPickerDialog.java** : Aquesta classe es fa servir en la selecció del color dins del manteniment de categories. Ens mostra una pantalla amb un cercle on podem veure tota la gamma de colors , i realitzar la selecció de un d'aquests.
- **mapOnline.java**: és la classe principal per a visualitzar el plànol. És una especificació de la classe d'android MapActivity , i aquesta classe disposa del layout: mapView.xml. Des de aquesta classe, es poden visualitzar els punts de interès, les rutes, i realitzar cerques de llocs i adreces.

![](_page_52_Figure_1.jpeg)

- **MapOverlay.java**: amb aquesta classe som capaços de gestionar tots els punts de interès que s'han de mostrar en el mapa (mapOnline.java). També s'encarrega de gestionar els events relacionats amb la interacció d'aquests punts.
- **MyLocation.java**: hi ha situacions en la que la classe que s'ha fet servir per a gestionar la ubicació actual no és suficient. Aquesta classe és una pròpia de la Api de Google (MyLocationOverlay). En aquest casos ha estat necessari implementar una série de classes per a obtenir la posició actual directament del GPS del dispositiu mòbil. Aquesta classe serveix per a obtenir la ubicació actual.
- **MyLocationListener.java**: Aquesta classe, es va implementar junt amb la classe anterior, per aquells casos on MyLocationOverlay no era suficient. Ens permet saber quan s'ha canviat de ubicació.
- **RouteOverlay.java**: al igual que MapOverlay gestiona els punts de interès que s'han de mostrar en el mapa, amb aquesta clase, gestionem les rutes que es dibuixen sobre el mapa.

# <span id="page-52-0"></span>**6 Objectius aconseguits**

Hem aconseguit desenvolupar una aplicació plenament funcional, on la seva màxima és la senzillesa d'ús. No és necessari que l'usuari sigui un expert en aplicacions mòbils per a que pugui fer servir la nostra aplicació. Es a dir, em pogut cobrir els objectius principals del projecte: disposar de una eina per a gestionar els punts de interès i rutes, i poder realitzar cerques de nous llocs.

Hi ha una sèrie de objectius, però, que no hem pogut assolir. En l'anàlisi inicial i el disseny inicial presentat (corresponents a les proves de avaluació continua 1 i 2), ens varem proposar fer d'aquesta aplicació una aplicació social. Es a dir, poder compartir amb amics els nostres punts de interès i rutes. Malgrat això, es tindrà en compte per a futures revisions dels productes desenvolupat.

Per una altre banda els objectius educatius que, dins del context del projecte, poder són més importants, són l'aprofundiment com a estudiant en les tecnologies relacionades amb el desenvolupament per Android, entre les quals es troben:

- **JAVA + SDK Android**: tot i que el primer ja era familiar , el gran descobriment i repte per a conèixer les funcionalitats necessàries per a desenvolupar l'aplicació ha estat el segon.
- **JSON**: per a la interacció amb els resultats de la API Google Places, ha estat falta tractar aquest tipus de fitxers. Tot i que es podia treballar també amb XML, he preferit l'ús de JSON, ja que és més "lleuger" que el XML, i en el desenvolupament per a dispositius mòbils hem de tenir presents el volum de dades que pot consumir la nostra aplicació.
- **Parse**.com: el descobriment d'aquesta API ha estat en una fase avançada del projecte, i segurament de haver-la descobert abans hi haurien canvis en el disseny de l'aplicació . Amb aquesta API, podrem oferir que el contingut dels punts de interès i rutes estiguin disponibles en el "núvol", de forma que la aplicació serà independent del dispositiu on es trobi, ja que les dades podran estar en el servidor.
- **Google MAPS Api**: podem dir que es tracta de la API principal, un cop s'ha treballat amb aquesta API, i s'ha pogut realitzar un desenvolupament, ens trobem amb una API senzilla, i fàcil de fer servir si es compren la "teoria" de com funcionen les interaccions dels diferents objectes.
- **Google Places API**: aquesta API, també la vaig descobrir tard, i tot i que es troba en una fase experimental, és la API perfecte pel projecte. Ha permès implementar el motor de cerca de forma eficient, i al igual que succeïa amb l'api de parse, si l'hagués conegut molt abans segurament hi haurien aspectes que canviaria.

Tots aquests objectius , són "tangibles", és a dir, tots es poden mesurar en si hem aprés quelcom o si s'ha pogut realitzar tot lo que el disseny inicial contemplava, però hi ha un objectiu , per una altre banda implícit en el treball de final de carrera, que també s'ha assolit: disposar de la voluntat i les ganes de poder continuar evolucionant i treballant amb aquest producte tot i haver finalitzat del treball de final de carrera.

Podem dir que ara el projecte es troba en una situació estable, es podria consolidar com un gestor de punts de interès i rutes, i prou. Però per una altre banda, es pot transformar amb quelcom més ambiciós i gran, i per a fer-ho només fa falta continuar amb la investigació de les API anteriors, i ampliar la funcionalitat del producte per a que sigui "social". Sens dubte uns objectius que s'assoliran en poc temps.

# <span id="page-53-0"></span>**7 Avaluació de costos**

Per a realitzar la avaluació de costos s'han tingut en comptes els perfils que es varen definir en la declaració de participants (a excepció del partner) , amb els següents cost per hora associat:

- Analista: 55 €/hora
- Programador :  $40 \text{ } \in \text{/hora}$
- Dissenyador gràfic: 40 €/hora
- Provador: 25 €/hora
- Documentalista: 25€/hora

Així mateix s'ha tingut en compte la present planificació del projecte, amb la següent assignació dels recursos anteriors a cada tasca:

![](_page_54_Picture_98.jpeg)

Segons la taula anterior el total de hores destinades al projecte han estat de 307.33 hores, distribuïdes de la següent forma:

![](_page_54_Picture_99.jpeg)

# <span id="page-55-0"></span>**8 Treball futur i recomanacions**

# <span id="page-55-1"></span>**8.1 Socialitzar la aplicació**

Un dels primers punts que caldría desenvolupar és el concepte introduït en les PAC 1 i 2: fer de MyPlaces una aplicació social.

Que vol dir fer-la una aplicació social? Consisteix en fer possible gestionar una série de contactes (o amics) dins de la pròpia aplicació, per a tal de que puguem compartir i recomanar punts de interès i rutes. Per a poder-ho desenvolupar serà necessari crear un nou projecte: el servidor de Myplaces.

Actualment l'aplicació és una aplicació client i per si mateixa funcional, però per a que hi pugui haver-hi una interacció de les dades locals o pròpies del usuari amb les dades d'altres usuaris de la aplicació, és necessari crear un vincle entre aquestes. Aquest vincle consisteix en un servidor capaç de localitzar als altres usuaris i les seves dades, que pugui determinar quina part d'aquestes es visible per els contactes de un usuari , quina part es visible per a tothom i quina part és privada.

També serà necessari realitzar les modificacions necessàries en el client per a que es pugui connectar en aquest servidor, i implementar noves accions que donaran un nou sentit a l'aplicació. Algunes de les accions proposades són:

- Compartir amb contactes una ruta o punt de interès.
- Veure en el mapa punts de interès d'amics
- Cercar rutes dins de les rutes públiques d'amics
- Publicar en facebook la informació de un punt de interès o ruta
- Crear un rànquing on el sistema de puntuació privat tingui repercussió sobre un sistema de puntuació general.

# <span id="page-55-2"></span>**8.2 Introduir l'ajuda de la aplicació**

Un dels punts introduïts en la PAC2, va ser la creació de un sistema de missatgeria per a poder realitzar sol·licituds d'ajuda i poder respondre'ls. Tot i que la realització d'aquest punt implicaria que haurien d'existir els recursos necessaris per a poder atendre les peticions d'ajuda, i això no serà possible fins que l'aplicació generi beneficis econòmics, el que si és possible és incloure els vídeos d'ajuda dins de la pròpia aplicació.

En aquests vídeos s'hauria de detallar com assolir els diferents casos d'ús esmenats en el present document i els nous casos d'ús derivats de les millores proposades.

# <span id="page-55-3"></span>**8.3 Millorar la interfície gràfica**

Un dels aspectes fonamentals per a que una aplicació tingui una bona acceptació, és la seva interfície gràfica. Si aquesta és atractiva i còmode per l'usuari, l'aplicació es farà servir. En cas contrari, per molt bona que sigui funcionalment, caurà en desús. Per aquests motius un dels punts a revisar és el seu disseny gràfic.

# <span id="page-55-4"></span>**8.4 Pujar al núvol les dades de la aplicació**

Un dels desavantatges que té l'aplicació actualment, és que les dades són locals. Es a dir, si iniciem sessió amb el nostre usuari en un altre dispositiu, ens trobarem amb una

base de dades buida. Això pot passar, si ens canviem de dispositiu mòbil o bé si disposem de un altre dispositiu (per exemple una tablet), i volem fer servir l'aplicació.

La solució al problema anterior, consisteix en disposar de un servidor a Internet on tinguem les nostres dades actualitzades, i a nivell local, només les desem per a evitar tràfic innecessari. A més implementant un sistema de "versions" de les dades, podem aconseguir que en iniciar sessió en un dispositiu on no existeixin les nostres dades, automàticament, s'actualitzi amb la informació disponible en el servidor.

# <span id="page-56-0"></span>**8.5 Millorar la gestió dels mapes**

Un dels inconvenients de la nostra aplicació respecte la competència, es que aquesta disposa de modes en els quals no és necessari disposar de connexió a internet per a que la seva aplicació sigui funcional.

Per a fer-ho és necessari poder descarregar el mapa en el dispositiu mòbil i que aquest estigui disponible. Això es pot realitzar fent ús de servidors de mapes diferents a google. Per lo que un dels punts a millorar seria incloure l'ús d'altres servidors de mapes, sobretot per a obtenir aquesta funcionalitat.

Així mateix, i dins de l'ús dels mapes de google, hi ha diversos aspectes millorables:

- Incloure controls de zoom, per a que no sigui necessari l'ús del "multi-touch"
- Poder canviar el tipus de mapa que volem visualitzar: físic, de carrateres, vista per satèl·lit
- Poder visualitzar tots els punts de interès públics (els disponibles a google), directament, sense necessitat de realitzar cap cerca.

# <span id="page-56-1"></span>**8.6 Millorar el manteniment del punt de interès**

Actualment disposem de una sèrie d'atributs que defineixen el punt de interès. Un d'aquests atributs és la "descripció". Quan realitzem una cerca de un punt de interès, aquesta descripció s'omple automàticament amb el nom del punt, l'adreça, telèfon i web del lloc. Seria interessant separar tota aquesta informació en camps diferents. D'aquesta forma es podria oferir una série de millores addicionals:

- Poder visitar la web del punt de interès des de la pròpia app.
- Realitzar una trucada al telèfon informat des de la aplicació
- Afegir com a contacte o vincular amb un contacte existent un punt de interès.

# <span id="page-56-2"></span>**8.7 Millorar la gestió de les rutes**

Actualment el càlcul de la ruta només realitza tenint en compte que el trajecte es realitzi amb un vehicle. Però sovint el trajecte que volem realitzar pot ser a peu, per lo que hauríem de incloure la possibilitat de seleccionar que, en comptes de realitzar el càlcul de la ruta tenint en compte que es realitzarà amb un vehicle, es realitzi a peu.

Així mateix, hi ha una sèrie de informació que actualment s'està obtenint i que no es mostra a l'usuari. Aquesta és la descripció textual de com es realitza la ruta (KML), la durada prevista de la ruta i la distància. Tota aquesta informació l'hauria de poder visualitzar el usuari.

A més a més, si es realitza la millora per a poder disposar de mapes de forma local, també caldria tenir present el fet de poder disposar de forma local aquesta informació.

Finalment, caldrà afegir més control al usuari de com es calcula la ruta. Actualment es realitza el càlcul de una ruta, basant-se en el proximitat dels punts de interès, però segurament hi hauran ocasions on interessi modificar l'ordre en el qual es vulguin visitar els punts de interès. És en aquestes situacions on hauríem d'oferir al usuari la possibilitat de fer-ho.

# <span id="page-57-0"></span>**8.8 Implementar un sistema de seguiment de la ruta**

Un aspecte interessant a desenvolupar seria el poder realitzar el seguiment de una ruta. Això inclou poder visualitzar quins punts de una ruta hem visitat i quins queden pendents.

Implementant aquest sistema el usuari pot visualitzar la seva situació respecte del itinerari previst.

Finalment, implementant aquest sistema, també podríem oferir la opció de incloure un nou punt dins de la ruta que està realitzant o excloure'l.

# <span id="page-57-1"></span>**8.9 Introduir el sistema de finançament de l'aplicació**

Poder és un dels punts més interessants, ja que en cas de que l'aplicació tingui èxit, deixaria de ser funcional degut al ús de les APIS de tercers que comporten un pagament quan s'excedeix un cert volum de peticions.

Les vies actuals per finançar una aplicació són diverses:

- Que l'aplicació sigui de pagament: aquest sistema considero que no és viable per la nostra aplicació. Si té èxit, el volum de peticions que generarà serà molt alt. I no podem fer un càlcul del cost que ens suposarà per usuari el ús de cada api durant tota la vida de la aplicació, i això posar-ho com a preu de venda de la aplicació. Aquest tipus de pagament, només serveix per a començar el cost de desenvolupament, i no el de manteniment.
- Incloure un sistema de micropagaments: aquest sistema es pot introduir quan hi ha bens digitals que es poden vendre. Normalment s'apliquen en jocs, però en la nostra aplicació no hi ha cap "bé" digital, a part de la pròpia informació.
- Publicitat (generalment Google ad-sense): els beneficis que genera són mínims en comparació al cost de mantenir el ús de les APIs. A més a més, als usuaris no els hi agrada la publicitat, i podria ser un factor que determinés a un usuari el ús de la nostra aplicació.
- Venta de un producte: aquesta és la forma més interessant de totes. En vendre un producte s'obté un benefici directe, un mateix client pot comprar diversos productes. Però quin és el nostre producte: els nostres usuaris.

Així doncs, es proposa implementar un sistema que permeti vendre el nostre producte: els usuaris. A qui? A les agències de publicitat o directament a comerços que vulguin oferir promocions.

El gran valor de la nostra aplicació seran els seus usuaris, són usuaris que viatgen, que volen visitar llocs i els agrada el turisme. Per lo que si implementem un sistema que permeti a anunciants posar-se en contacte directe amb els nostres usuaris podem obtenir grans beneficis en concepte de publicitat.

El concepte principal es que els nostres anunciants ofereixin promocions geolocalitzades, de forma que la aplicació pot mostrar les promocions disponibles als usuaris segons la seva ubicació actual.

Així mateix, seria necessari desenvolupar tot un frontend, en entorn web, capaç de permetre que els nostres anunciants publiquin directament les seves promocions, i que l'aplicació realitzi el càlcul del cost que el hi suposa, i pugui realitzar el cobrament d'aquest.

# <span id="page-58-0"></span>**8.10 Millorar la interacció amb la API de Google Places**

Tal i com hem comentat en punts anteriors, el descobriment d'aquesta Api ha estat en una fase avançada del projecte. Per millorar la interacció amb aquesta API, caldrà implementar les següents funcionalitats:

- Registrar les visites de un usuari a un lloc i mostrar el index de popularitat de un lloc existent.
- Afegir els punts de interès nous , els que no s'han localitzat amb Google Places, a Google Places.
- Visualitzar i afegir els comentaris sobre un lloc localitzat per Google Places.

Amb el segon punt aconseguim fer públics punts de interès propis, per lo que contribuïm amb l'objectiu de fer de My Places una aplicació social.

# <span id="page-58-1"></span>**8.11 Creació de un backoffice per l'aplicació**

Tal i com hem vist, per a poder realitzar alguna de les anteriors recomanacions, serà necessari disposar de un backoffice en un entorn web, per l'aplicació. Dins de les funcionalitats d'aquest backoffice s'inclourien:

- Atenció i resolució dels missatges d'ajuda
- Manteniment dels usuaris de l'aplicació
- Realització de tasques de manteniment de l'aplicació
- Interacció amb el Front-End proposat a l'apartat "Introduir el sistema de finançament de l'aplicació".

# <span id="page-58-2"></span>**9 Conclusions**

Des de que vaig adquirir el meu smartphone, ara ja fa 3 anys, he tingut clar que el mercat de las apps tenia molt de potencial i representava gran part del futur de les TIC. Amb l'abaratiment d'aquest tipus de dispositius i al gran auge d'alguns en concret, com el Iphone, això ha esdevingut una realitat. En aquell moment vaig prendre consciencia de que era un món totalment nou i ple de possibilitats, un món en el que em volia involucrar, introduir, i a ser possible, convertir-me en un professional del sector.

Malauradament, per motius professionals, no he pogut reorientar la meva trajectòria professional cap a aquest sector. No ho he pogut fer, per falta de temps en investigar i aprendre com realitzar aplicacions sota aquests nou context. Si bé els conceptes clàssics de la programació orientada a objectes són aplicables, el disseny a tres capes, tot l'anàlisi i el disseny basat en UML , és el mateix , les condicions per a aplicar-los i les eines són noves.

La UOC, mitjançant aquest TFC, m'ha permès realitzar un somni latent des de fa tres anys: introduir-me en el món del desenvolupament de aplicacions per a dispositius mòbils.

Són moltes les batalles que he lliurat per a poder arribar a assolir el coneixement actual, i això el fa més enriquidor i valuós personalment. Hi ha molts conceptes que per a mi eren totalment nous i que a mida que he anat progressant en el meu aprenentatge he pogut aplicar amb èxit. Entre aquests coneixements destacaria els següents: estructura de una aplicació per android, ús de apis externes i el disseny per a dispositius mòbils.

Acostumat a desenvolupar amb entorns com Visual Studio o Visual Basic 6.0, on es crean les interfícies i es vincula el codi font directament en aquesta. On gran part del codi font que es genera és automàtic, el fet de començar a realitzar un desenvolupament per android em va xocar la forma en la que el codi font es gestionava amb unes classes i la interfície gràfica es dissenyava de forma totalment independent , i a més a més, en format XML!

Un cop vaig aprendre i entendre els conceptes bàsics pel que fa a les estructures de aplicacions per android, tot va resultar quelcom més sencill:

- Les pantalles que volem visualitzar en una aplicació necessiten una "Activity", i per a que es pugui mostrar aquesta activity, l'hem de vincular a un "Layout"
- Els layouts poden fer referència a altres layouts, de forma que hi ha controls que podem reutilitzar
- Quan instanciem una activity, hem de indicar-li quins controls hi ha dins del layout que hem indicat, i quins events ha de capturar
- Es poden enviar paràmetres entre diferents activities, i fins i tot classes, millor dit, parcelables objects.

Pot semblar estrany, però en la meva trajectòria professional no havia treballat amb Apis de tercers, o si més no, de una forma tan estreta. El descobrir com fer servir, en primer lloc, les APIS de Google, veure la documentació d'aquesta (sobretot en la cerca de mètodes que em permetessin assolir els objectius), provar exemples abans de implementar el codi final, i entendre que és el que em permet realitzar i que és el que no, ha estat molt estimulant. A més a més, un cop vaig començar a veure els primers resultats (visualitzar la meva posició actual en el un mapa online), va fer que la por a lo desconegut desaparegués i agafés confiança en investigar altres API: facebook, twitter, parse,...Això m'ha obert un món de possibilitats i ha estat una gran font de idees pel projecte, algunes d'aquestes han estat implementades, i les altres ho estaran.

El tercer dels punts, el disseny de una aplicació per a dispositius mòbils, ha estat un d'aquells valors afegits que només comprens quan has finalitzat un desenvolupament. Durant la implementació vaig fer molts errors que feien que la aplicació, per senzilla que fos, perdés qualitat:

- Ús de imatges masses grans: en una de les primeres versions vaig fer servir imatges de mi da de fitxer massa gran. Això provocava un augment de la mida del instal·lable (APK), i que en els llocs on s'havien de visualitzar es consumís molta més memòria de la necessària. Tenint en compte que els dispositius mòbils no són ordinadors de sobretaula, això es traduïa en lentitud alhora de carregar les diverses pantalles.
- Acostumat a desenvolupar grans formularis plens de opcions i aplicacions amb molts menús i submenús, vaig aplicar la mateixa base en el desenvolupament mòbil: error! Una aplicació mòbil, si volem que tingui èxit i que la faci sevir una gran tipologia de usuaris , ha de ser senzilla. Això exclou directament aplicacions amb molts menús i moltes opcions, que difícilment un usuari amateur trobarà.
- El tràfic de dades que genera una aplicació de mapes és important: descarrega de mapes, cerques realitzades,... per a tant hem de mirar de estalviar tot aquell tràfic innecessari o si més no minimitzar el seu impacte. Aquest punt es reflexa en la decisió de fer servir JSON com a fitxer per a rebre la informació de google. Tot i que també podia rebre-la en XML, sobre el qual ja tenia experiència prèvia i se tractar els fitxers XML en JAVA, vaig optar per JSON. El motius: són fitxers més lleugers, per lo que consumeixen menys tràfic de dades que un XML amb la mateixa informació.

Es evident que tot el coneixement anterior no ha estat adquirit des de el primer día, si no que ha estat el resultat de investigar i provar noves formes de realitzar les coses, i en molts casos han estat conseqüència d'errors. Així mateix, disposant d'aquests coneixements actualment, segurament l'estructura de la aplicació, a nivell de paquets i codi, seria lleugerament diferents i més homogènia.

Hi ha hagut moltes tecnologies que m'hagués agradat provar amb el projecte, però per qüestions de temps, no ha estat possible: integració amb les xarxes socials, integrar una app amb un servidor fent ús de la estructura client-servidor, aprofitar algunes de les bondats dels dispositius mòbils actuals, com per exemple la càmera , o fins i tot interactuar amb altres APIS no contemplades, com per exemple amb Whatsapp. Això són reptes pendents, que en els propers mesos aniré assolint a mida que realitzi les millores proposades.

Així mateix, tot el procés de aprenentatge, investigació, implementació, i desenvolupament en general del TFC a resultat extenuant. Tot i que segurament, ha estat més "traumàtic" de lo que hauria estat per imposar-me uns objectius que no eren assolibles amb el temps que disposava, però tot i això, ha estat molt enriquidor i satisfactori.

Finalment, el TFC, m'ha permès assolir unes bases sobre les quals construir el meu futur com a professional dins de l'àmbit del desenvolupament per a dispositius mòbils, en aquest cas i més concretament, per Android, i m'ha permès disposar de un producte, el qual puc anar millorant i fins i tot treure un rendiment econòmic.

# <span id="page-61-0"></span>**10 Bibliografia**

**Google Play**. Market oficial d'android-google.

Cerca de aplicacions relacionades amb el posicionament en mapes. <<https://play.google.com/store?hl=es> > [Consulta: 20-29 de febrer de 2012]

**Google developer**. Web oficial per a desenvolupadors de google.

Cerca de la documentació relacionada amb les API de google maps. <<http://developer.android.com/> > [Consulta: 20-29 de febrer de 2012]

**App Brain**. Buscador d'aplicacions per al mòbil.

Cerca de aplicacions relacionades amb el posicionament en mapes. < [http://es.appbrain.com/\[](http://es.appbrain.com/)Consulta: 20-29 de febrer de 2012]

**Gencat**. Web oficial de la Generalitat de Catalunya.

Cerca del serveis de dades i de les Apis disponibles. <<http://www.gencat.cat/>> [Consulta: 20-29 de febrer de 2012]

**Disseny centrat en l'usuari**. Módul 3 de la assignatura de la UOC Interacció humana amb els ordinadors

< [http://cvapp.uoc.edu/autors/MostraPDFMaterialAction.do?id=176048>](http://cvapp.uoc.edu/autors/MostraPDFMaterialAction.do?id=176048) [Consulta: 20- 28 de octubre de 2012]

**"Los dueños de smartphones por grupos de edad".** Article sobre estadístiques de la distribució per edats dels propietaris de smartphones.

[<http://identidadgeek.com/los-duenos-de-smartphones-por-grupos-de](http://identidadgeek.com/los-duenos-de-smartphones-por-grupos-de-edad/2011/11/)[edad/2011/11/>](http://identidadgeek.com/los-duenos-de-smartphones-por-grupos-de-edad/2011/11/) [Consulta 20 de octubre de 2012 ]

Així mateix s'ha consultat els següents enllaços per verificar que totes les funcionalitats descrites en el disseny de la aplicació es poden realitzar:

**Google developer**. Web oficial per a desenvolupadors de google.

Cerca de la documentació relacionada amb les API de google maps. <<http://developer.android.com/> > [Consulta: 20-27 de octubre de 2012]

**Foros del web**. Fòrums de debat amb conceptes generals del desenvolupament per android

[<http://www.forosdelweb.com/f165/>](http://www.forosdelweb.com/f165/) [Consulta: 20-27 de octubre de 2012]

**Maestros del web**. Guíes generals per a desenvolupar amb android

[<http://www.maestrosdelweb.com/guias/#guia-android>](http://www.maestrosdelweb.com/guias/#guia-android) [Consulta: 20-27 de octubre de 2012]

**Facebook**. Consulta de les posibilitats de la API de facebook

[<http://developers.facebook.com/>](http://developers.facebook.com/) [Consulta: 20-27 de octubre de 2012]

**Twitter**. Consulta de les possiblitat de la API de twitter

[<https://dev.](https://dev.twitter.com/)**twitter**.com/> [Consulta: 20-27 de octubre de 2012]

Finalment s'ha consultat els següents articles i fòrums per a poder implementar funcionalitats concretes de la aplicació:

**Ús de Strings amb fitxers XML** [<http://androideity.com/2011/08/15/trabajando-con](http://androideity.com/2011/08/15/trabajando-con-strings-en-android/)[strings-en-android/>](http://androideity.com/2011/08/15/trabajando-con-strings-en-android/) [Consulta 9 de octubre de 2012]

**Creació de menús amb android** [<http://www.sgoliver.net/blog/?p=1756](http://www.sgoliver.net/blog/?p=1756) >[Consulta 9 de Octubre de 2012]

**Fer la aplicació multiidioma** [<http://elandroidenovato.blogspot.com.es/2011/07/una](http://elandroidenovato.blogspot.com.es/2011/07/una-aplicacion-android-multi-idioma.html)[aplicacion-android-multi-idioma.html>](http://elandroidenovato.blogspot.com.es/2011/07/una-aplicacion-android-multi-idioma.html)[Consulta 3 de Enero de 2013]

Afegir un "scroll" a un layout [<http://casidiablo.net/scrollview-android/>](http://casidiablo.net/scrollview-android/) [Consulta 17 de Octubre de 2012]

**Creació de un menú contextual [<http://www.sgoliver.net/blog/?p=1784>](http://www.sgoliver.net/blog/?p=1784) [Consulta 4** de Noviembre de 2012]

**Listview con checkbox** < [http://www.mysamplecode.com/2012/07/android-listview](http://www.mysamplecode.com/2012/07/android-listview-checkbox-example.html)[checkbox-example.html>](http://www.mysamplecode.com/2012/07/android-listview-checkbox-example.html) [Consulta 7 de diciembre de 2012]

**Enviament/recepció de paràmetres entre activities** < [http://www.foroandroides.com/showthread.php?305-Paso-de-parametros-entre-](http://www.foroandroides.com/showthread.php?305-Paso-de-parametros-entre-Activities)[Activities>](http://www.foroandroides.com/showthread.php?305-Paso-de-parametros-entre-Activities) [Consulta 07/12/2012]

**Creació de rutes** < [http://blog.synyx.de/2010/06/routing-driving-directions-on-android-](http://blog.synyx.de/2010/06/routing-driving-directions-on-android-%E2%80%93-part-2-draw-the-route/) [%E2%80%93-part-2-draw-the-route/>](http://blog.synyx.de/2010/06/routing-driving-directions-on-android-%E2%80%93-part-2-draw-the-route/) [Consulta 8 de diciembre de 2012]

**Tractament de fitxers JSON** [<http://www.technotalkative.com/android-json-parsing/>](http://www.technotalkative.com/android-json-parsing/) [Consulta 1 de Enero de 2013]